Учреждение образования «Белорусский государственный университет культуры и искусств»

Факультет культурологии и социально-культурной деятельности Кафедра информационных технологий в культуре

СОГЛАСОВАНО

Заведующий кафедрой

Т.С. Жилинская  $\frac{1}{2}$ 2022 г.

СОГЛАСОВАНО Зам.декана факультета

А.М. Стельмах  $12$  $\langle\langle 2G\rangle\rangle$ 2022 г.

# УЧЕБНО-МЕТОДИЧЕСКИЙ КОМПЛЕКС ПО УЧЕБНОЙ ДИСЦИПЛИНЕ

# ДИЗАЙН ПОЛИГРАФИЧЕСКОЙ ПРОДУКЦИИ

для специальности 1-21 04 01 Культурология, направление специальности 1-21 04 01-02 Культурология (прикладная). специализации 1-21 04 01-02 04 Информационные системы в культуре

Составитель: Т.С. Жилинская, заведующий кафедрой информационных технологий в культуре учреждения образования «Белорусский государственный университет культуры и искусств», кандидат педагогических наук, доцент

Рассмотрено и утверждено на заседании Совета факультета культурологии и социально-культурной деятельности

« 26 » декабря 2022 г протокол № 5

### СОСТАВИТЕЛЬ:

Т.С. Жилинская, заведующий кафедрой информационных технологий в культуре учреждения образования "Белорусский государственный университет культуры и искусств", кандидат педагогических наук, доцент;

Рецензенты:

Заведующий кафедрой дискретной математики и алгоритмики ФПМИ БГУ, доктор физико–математических наук, профессор В. М. Котов

Доцент кафедры информатики и методики преподавания информатики учреждения образования «Белорусский государственный педагогический университет им. М.Танка», кандидат педагогических наук, доцент С.И. Зенько

Рассмотрен и рекомендован к утверждению: Кафедрой информационные технологии в культуре (протокол от 21.12.2022 г. № 5)

Советом факультета культурологии и социокультурной деятельности (протокол от 26.12.2022 г. №5)

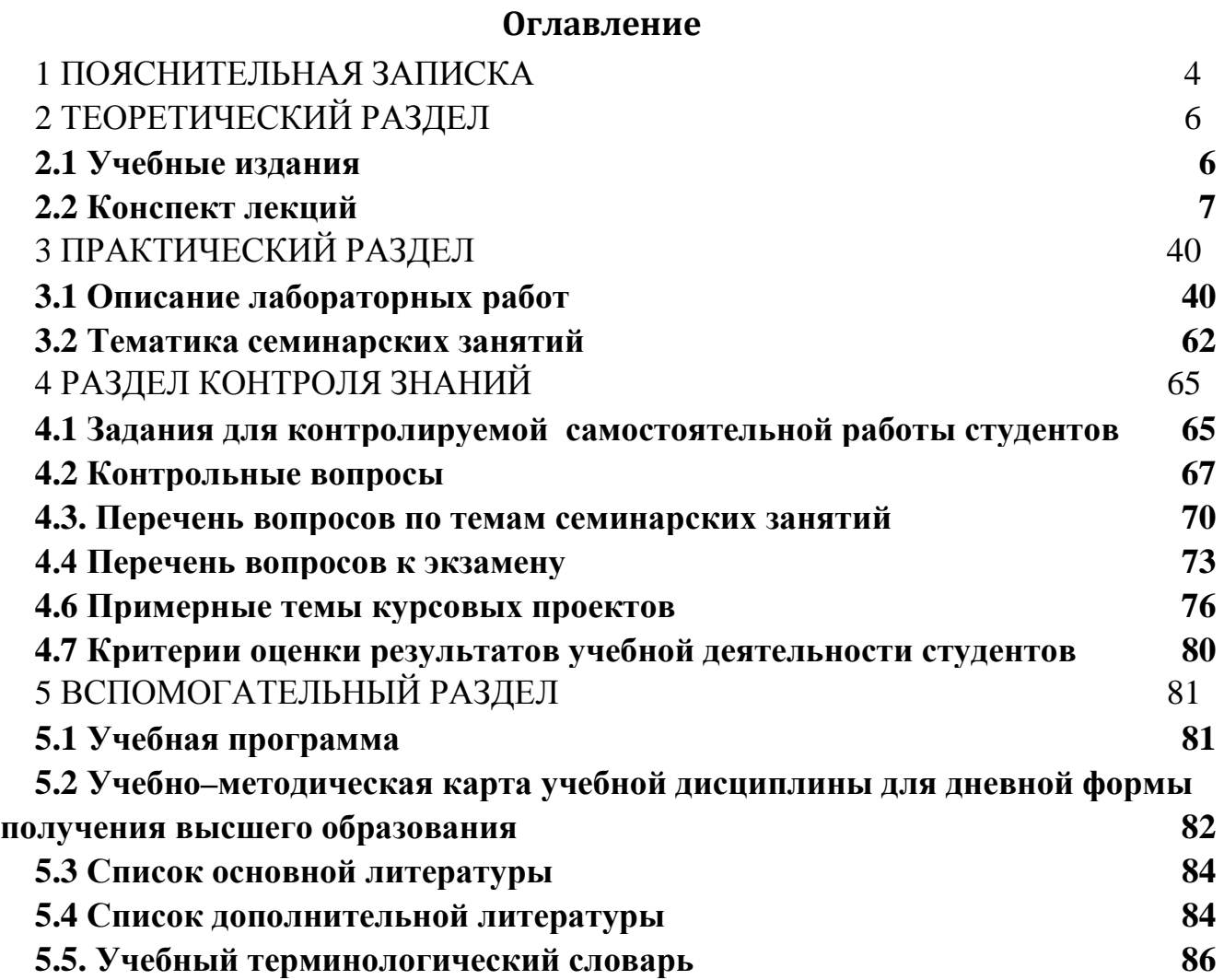

<span id="page-3-0"></span>Обучение эффективному применению современных информационных технологий при разработке дизайна и верстки текстовой и графической информации с учетом современных тенденций развития настольных издательских систем является важной задачей подготовки высококвалифицированных специалистов сферы культуры.

Учебная дисциплина «Дизайн полиграфической продукции» является одной из дисциплин модуля «Компьютерная верстка и дизайн полиграфической продукции». Предусматривает изучение программных средств для разработки материалов под печатную продукцию, которые на сегодняшний день наиболее актуальны и востребованы в профессиональной деятельности специалиста социально–культурной сферы, нацелена на формирование теоретических знаний и практических навыков по интегрированному использованию различных технологий полиграфического дизайна при разработке информационных ресурсов и проектов социально–культурного назначения.

Целью обучения дисциплине «Дизайн полиграфической продукции» является обеспечение студентов знаниями, необходимыми для эффективного применения технологий полиграфического дизайна в сфере культуры, формирование умений и навыков использования компьютерных технологий для разработки материалов под печатную продукцию.

Предметом изучения дисциплины «Дизайн полиграфической продукции» являются технологии полиграфического дизайна с учетом современных тенденций развития настольных издательских систем.

Основные задачи дисциплины – изучение областей применения и технологий дизайна полиграфии с учетом современных тенденций развития настольных издательских систем, формирование навыков грамотного оформления различной печатной продукции.

В процессе изучения дисциплины, согласно требованиям образовательного стандарта, студенты должны: СК–22: применять основные технологии создания и оформления полиграфической продукции.

Данный курс является логическим продолжением таких дисциплин, как «Основы информационных технологий», «Технологии компьютерной графики» и «Технологии компьютерной верстки», в процессе изучения которых студенты получают знания по основам обработки текстовой и графической информации. Основными формами учебной работы являются лекционные, практические, семинарские и лабораторные занятия, курсовой проект и самостоятельное изучение отдельных вопросов. Завершается изучение курса сдачей экзамена.

4

Учебным планом на изучение учебной дисциплины «Дизайн полиграфической продукции» всего предусмотрено 96 часа, в том числе 58 часов аудиторных занятий. Примерное распределение аудиторных часов по видам занятий: лекции - 8, лабораторные занятия - 26, практические - 16, семинарские — 8. Формы контроля – экзамен и курсовой проект.

# **2 ТЕОРЕТИЧЕСКИЙ РАЗДЕЛ**

#### **2.1 Учебные издания**

<span id="page-5-1"></span><span id="page-5-0"></span>Ленсу, Я. Ю. История дизайна : учебное пособие для студентов учреждений высшего образования по специальности "Дизайн" / Я. Ю. Ленсу. – Минск : РИВШ, 2018. – 323 с.

Компьютерная верстка (программа Adobe InDesign) : учебное пособие / В. В. Иванов, В. А. Фирсов, А. Н. Новиков, А. Ю. Манцевич. – Москва : РГУ им. А.Н. Косыгина, 2018. – 69 с. – ISBN 978–5–87055–588–1. – Текст : электронный // Лань : электронно–библиотечная система. – URL: https://e.lanbook.com/book/128862 (дата обращения: 30.03.2022).

#### **2.2 Конспект лекций**

#### **Лекция 1**

### <span id="page-6-0"></span>**Введение. История дизайна как вида проектно–художественной деятельности (2 часа)**

Основные вопросы

- 1. Цель и задачи курса, предмет и объект изучения.
- 2. Дизайн как область художественно–конструкторской деятельности человека.

*Цель.* Дать основные исторические сведения по развитию дизайна как области художественно–конструкторской деятельности человека.

1. Целью обучения дисциплине «Дизайн полиграфической продукции» является обеспечение студентов знаниями, необходимыми для эффективного применения технологий полиграфического дизайна в сфере культуры, формирование умений и навыков использования компьютерных технологий для разработки материалов под печатную продукцию.

Предметом изучения дисциплины «Дизайн полиграфической продукции» являются технологии полиграфического дизайна с учетом современных тенденций развития настольных издательских систем.

Основные задачи дисциплины – изучение областей применения и технологий дизайна полиграфии с учетом современных тенденций развития настольных издательских систем, формирование навыков грамотного оформления различной печатной продукции.

В процессе изучения дисциплины, согласно требованиям образовательного стандарта, студенты должны в соответствии с СК–22 применять основные технологии создания и оформления полиграфической продукции.

Данный курс является логическим продолжением таких дисциплин, как «Основы информационных технологий», «Технологии компьютерной графики» и «Технологии компьютерной верстки».

Дизайнерская деятельность направлена достижение красоты, удобства, комфорта и пользы человека Традиционно объектом ее является среда, предметного обитания человека.

В 1969 г. Конгресс Международного совета дизайнерских организаций определил дизайн как творческую деятельность, цель которой – определение формы и смысла предметов, производимых промышленностью.

Выделяют несколько смысловых трактовок этого понятия:

7

- − декоративную,
- − проектно–графическую,
- − предвосхищающую,
- − драматическую.

Если характеризовать дизайн как «декоративный», то это – узор, орнамент, декор, украшение, убранство; «проектно–графический» – набросок, эскиз, рисунок, собственно проект, чертеж, конструкция; «предвосхищающий» – план, предположение, замысел, намерение; «драматический» – затея, ухищрение, умысел, интрига.

В широком смысле слова дизайн – это проектирование материальных объектов и жизненных ситуаций на основе метода компоновки при необходимом использовании данных науки с целью придания результатам проектирования эстетических качеств и оптимизации их взаимодействия с челове ком и обществом.

Объектом дизайна является предметно-вещественная среда обитания людей, а также он считается практикой, имеющей социально-культурное значение.

Какую бы область дизайна мы ни взяли, всюду сталкиваемся с необходимостью констатации его многогранности. Многие из общекультурных ценностей, которыми в настоящее время рас полагает человечество, учитываются в дизайн–проектной деятельности. Нельзя не признать органическую связь дизайна с различными формами научного знания: эстетикой, экономикой, психологией, социологией, культурологией и т.д. Показателем того, что дизайн сфокусировал на себе многие вопросы из этих областей знания, является применение этих областей знания в дизайн–проектировании.

Характеризуя дизайн, мы должны учитывать его различные грани. Дизайн следует рассматривать как:

- − феномен визуальной культуры
- − фактор развития потребительского рынка;
- − фактор направления развития предметного мира.

С помощью средств дизайна возможно не только изменять характеристики материального мира человека. Дизайн выступает также инструментом сохранения и развития культуры, с одной стороны, объединяющим в себе различные сферы общественной жизни (научную, техническую, философскую, экологическую и пр.), а с другой – способствующим обмену между различными региональными и национальными культурами.

2. Дизайн как область художественно–конструкторской деятельности человека.

Дизайн и зарождение проектной деятельности. Цель и задачи изучения истории дизайна для дизайн–деятельности. Эволюция предметного мира и неолитическая революция. Ремесленный период в истории дизайна. Египетский канон. Канонический тип деятельности в системе ручного производства и его основные особенности. Материально–художественная культура Древней Греции. Законы перспективы, ансамбль и скульптура, пропорции и золотое сечение. Материальная культура Рима. Прагматизм и милитаризм. Средневековье в европейской материально–художественной культуре. Эпоха Ренессанса – глобальная научная, техническая и культурная революция. Развитие ремесла, науки и техники в эпоху Возрождения. Научная революция ХVII века, ее структура, предпосылки и история создания промышленной базы Запада. Первые всемирные выставки и торговые презентации. Движение «Искусств и ремёсел» в Англии и его влияние на развитие дизайна. Эстетика техники конца ХIХ начала ХХ века. Становление дизайна как нового вида проектной и художественно–практической деятельности. Формирование раннего американского дизайна. Стиль модерн (ар нуво) – переходный этап от эстетики предметного мира XIX века к новой эстетике техники XX столетия. Германский Веркбунд. Формирование европейской концепции функционализма. Производственное искусство и конструктивизм. Становление промышленного дизайна в США в первой половине ХХ века. Советский дизайн. Особенности развития дизайна в Великобритании. Немецкий неофункционализм и концепция «хорошей формы» в дизайне. Стиль «Браун» и Ульмская школа. Скандинавский дизайн. Итальянская линия в дизайне. Феномен японского дизайна. Проблемы идентичности в развитии дизайна в Республике Беларусь на современном этапе. Глобальные трансформации мирового дизайн. Новая человеко–ориентированная парадигма в деятельности дизайнера.

Под дизайн-проектированием обычно понимают систематизацию взаимообусловленных процессов предпроектных и проектных действий, построенных на чередовании анализа и синтеза, как основы процессов научного исследования, образного синтеза и проектного, конструкторско– технологического или виртуально–программного решения. Взаимодействие и последовательность включения этих двух уровней, в практику дизайндеятельности обуславливает полное, комплексное и системное вскрытие внутренних противоречий искусственных системы, разного типа качественной или количественной сложности.

Уровень предпроектного анализа и синтеза (по О.В.Чернышеву) включает в себя следующие аналитические этапы и мыслительные фазы:

Фаза анализа.

Ориентация в проблемной ситуации. В структуре этого этапа, на основе графической модели взаимодействия «субъект–объект», происходит анализ зарождения и развития проблемы , как несоответствия свойств внутреннего содержания человека и внешнего выражения этих свойств в предмете, на профессионально–личностном уровне отношений – «дизайнер–тема», перехода проблемы на коллективно–ментальный уровень «человек–предмет» и ее системного социокультурного обоснования на общественном уровне «общество– предметная среда»;

Определение должного и возможного в процессе дизайн–разработки. В структуре этого этапа происходит перенос значимых общественных проблем общенаучного порядка в проектное противоречия, решаемое профессиональными средствами дизайна;

Определение типа проектирования. В структуре этого этапа различают уровни проектирования от оперативного и многолетнего, до перспективного типа проектирования, как концептуального «взгляда, брошенного в будущее». На этом этапе происходит структуризация необходимых средств его практической реализации, в зависимости от глубины залегания проблемы и масштабов изменения свойств системы «человек–предмет» на всех уровнях взаимодействия: от абстрактного и потенциального до реального. Определения информационного обеспечения типов проектирования;

Формулировка профессиональной задачи.

Профессиональное определение темы на основе формально–графической модели взаимодействия.

*Насыщение определения конкретным предметным содержанием.* На этом этапе собираются и систематизируются научные, патентные и инженерные данные и факторы о параметрах социальной среды; данные о технических данных системы и факторах, обусловленных индивидуальными особенностями человека – морфофизиологический уровень, психологический уровень, поведенческий уровень; технические и конструкционные примеры обеспечивающее данные свойства системы, обусловленные положением и ролью человека в ней.

Исторический анализ способов разрешения противоречия в зависимости от динамики формообразующих факторов и тенденций их развития.

*Функциональный анализ стадий и форм существования предмета и особенностей его взаимодействия с человеком в различных условиях.* На этом этапе анализируется в графической форме взаимосвязь и взаимовлияние характеристик и параметров компонентов системы «человек – предмет – процесс – среда». Записываются способы и форма учета характеристик человека и основных параметров при организации системы, определяются основное требования к компонентам системы с точки зрения целей их деятельности, на каждом из перечисленных этапов: исследование, проектирование, изготовление, распределение, транспортировка, эксплуатация, обслуживание, ремонт, утилизация.

Структурный анализ движения идеального дизайн–продукта, уровней его актуализации и определение комплекса дополнительных требований к материальному дизайн–продукту.

Систематизация материалов проведенного предпроектного дизайн– исследования на основе схемы–матрицы.

Формирование комплекса требований к предполагаемому идеальному проектному разрешению проблемной ситуации.

Определение системообразующих свойств, аналогов по свойствам и средств их материально–технического и художественно–композиционного воплощения в реальную форму.

Фаза синтеза аналитических данных, полученных на основе предпроектного исследования, включает следующее этапы:

Формирование формального и предметного образов реализации проектной дизайн–концепции.

Эскизная разработка «идеального проектного решения» проблемной ситуации на базе формального и предметного образов.

Критическая оценка и корректировка полученного решения с точки зрения требований и критериев, сформулированных на стадии

Текстовая и графическая информация на основе оформления материалов предпроектных исследований и дизайн–концепции решения поставленной проблемы.

Под текстовой и графической информацией понимаются чертежи, выполнение в стандартах конструкторской документации, эскизные архитектурные планы, условные проекции моделей, развертка стени планировка пространства объектов и их трехмерные наглядные изображения, в изометрических или перспективных ракурсах, выполненных от руки, инструментами и материалами для проектной графики.

Ключевые понятия: дизайн, проектное решение

### **Лекция 2**

## **Дизайн полиграфической продукции как разновидность графического дизайна (2 часа)**

Основные вопросы

- 1. Области применения и основные задачи полиграфического дизайна.
- 2. Формы полиграфического дизайна.
- 3. Правила и приемы профессионального дизайнера.
- 4. Модель и элементы оформления периодического издания.

*Цель.* Изучение основных форм, правил и приемов полиграфического дизайна.

1. Области применения полиграфического дизайна – массовая реклама. Рекламная печатная продукция. Многостраничная продукция. Периодические издания. Основные задачи полиграфического дизайна. Методы выяснения реальных потребностей клиента, формулировка цели заказчика с помощью полиграфической продукции. Определение типа шрифта, размера, объема информации, которая будет расположена на итоговой продукции, количество и расположение иллюстраций, фотографий; стиля подачи материала, цветовой палитры, соотношение между собой всех элементов композиции, их правильное сочетание и пропорции. Основные требования к разработке идеи и визуальной концепции (гармоничность в использовании текстовой и графической информации, выбор и компоновка цветов шрифтов). Технические требования и особенности оборудования типографии. Способ печати, вид полиграфической продукции, тип и формат носителя изображения.

2. Формы полиграфического дизайна. Бланки, брошюры, визитки, конверты, этикетки, листовки, буклеты, блокноты, календари, книги, журналы, атласы, газеты, контурные карты; POS–материалы и т. п. Зависимость формы полиграфической продукции от задач потребителя.

В полиграфии и издательском деле верстка – это процедура формирования страниц (полос) издания с помощью компоновки текстовой и графической информации на этих страницах.

В эпоху докомпьютерного набора верстка журналов, книг и т.д. делалась вручную: на линотипе или монотипе набирался текст, к которому добавлялись иллюстрационные клише и далее, эти элементы оформлялись пробелами и линейками при помощи вспомогательных инструментов.

Бурное развитие цифровых технологий в настоящее время привело к тому, что верстальщики для работы стали использовать компьютеры и работать в специальных верстальных программах.

Верстка макета – это такой вид работ, в процессе выполнения которых на полосах нужного формата размещается материал книги (буклета, каталога, брошюры).

Вёрстка буклета

Буклет можно назвать разновидностью листовки, так как он представляет собой лист бумаги, сложенный определенным образом и имеющий от 4 и более страниц. Компоновка текстового и иллюстративного материала для буклета требует соблюдения тех же правил, что и при верстке остальных видов полиграфии с той лишь особенностью, что располагаются страницы совершенно иным образом, зависящим от способа фальцовки.

Способов же компоновки буклетов несколько, но основных три: гармошкой, перекрестными и оконными фальцами. В зависимости от порядка расположения страниц и ведётся верстка буклета специализированными средствами графических пакетов.

Верстка буклетов – это довольно непростой процесс. Его сложность заключается в том, что в небольшом издании необходимо разместить максимально большой объем информации, в результате чего, буклет должен выглядеть компактным и гармоничным. Поэтому здесь очень важна высокопрофессиональная и качественная полиграфическая верстка.

Вёрстка брошюры

Брошюра относится к многостраничной полиграфии. Все существующие каталоги, журналы и даже некоторые книги (объемом до 48 страниц) считаются брошюрами, так как создаются они по одним и тем же принципам верстки. У каждой типографии существуют свои технические требования. Согласно им и ведется верстка макета брошюр, буклетов и другой полиграфии. Эти же требования, в большей степени применимы и к вёрстке журнала, который является по сути, той же брошюрой, только большего объема, и издаваемой периодически.

Верстка многостраничных (многополосных) изданий, таких буклет, брошюра, журнал имеет целый ряд принципиальных особенностей и отличий от верстки тех же визиток листовок или, например, многостраничных каталогов продукции. Для того, чтобы комфортно воспринимать текстовой материал в издании и обеспечить безупречное качество издаваемого продукта, верстка макетов требует соблюдения многих правил и ограничений.

3. Правила вёрстки многополосных печатных изданий чрезвычайно просты:

Титульный лист

В сверстанном издании титульный лист, шмуцтитулы, начало первого из предисловий и основного текста необходимо заверстывать на нечетных полосах.

Висячие строки

Не следует оставлять неполные строки, соответственно, последние и первые в абзаце, ни в конце, ни в начале сверстанной полосы. Потому что, при такой верстке полоса выглядит неаккуратно и становится неудобной для чтения. Следовательно, такие строки необходимо убирать при помощи приемов вгонки и

выгонки строк (можно уменьшить или уменьшить число набранных строк за счет уменьшения или увеличения межбуквенных пробелов).

Расстановка переносов

Хотя в некоторых случаях дизайнеры стараются их избежать, специально не размещая текст во всю шину полосы, а смещая к тому или другому краю печатного поля. При классической вёрстке переносы не делают в словах, которые переходят с нечетной полосы на четную. Это делает издание неудобным для чтения: приходится переворачивать страницу только для того, чтобы прочитать окончание слова. Перенос же слов на одном развороте в верстке допускается. Для серьезного издания (даже для некоторых видов буклетов) потребуются серьёзные профессиональные компьютерные программы, специально предназначенные для многостраничной вёрстки. Необходимо построение модульной сетки. Она может меняться от выпуска к выпуска (у буклетов и брошюр) или быть постоянной на протяжении долгого периода в зависимости от идеи и концепции издания (журнала). При верстке брошюр и журналов особого внимания требует корешок. Как и чем будет переплетено будущее издание лучше узнать до начала вёрстки. Это поможет спланировать грамотный разворот брошюры или журнала. К примеру, модульная сетка на отпечатанном многостраничном продукте съест 5 мм – ровно столько, сколько нужно при КБС (клеевое бесшвейное скрепление), а вот при использовании полиграфических болтов минимумальный отступ должен быть 10 мм.

Работа с иллюстрациями

Нередко заказчик не предоставляет иллюстрации или предлагает их в непригодном качестве, настаивая на их использовании. Следует идти на компромисс, добиваясь, чтобы иллюстрации для серьёзного издания были надлежащего качества, размера и всех необходимых технических параметров. В случаях с фотографиями лучше переснять материал, воспользовавшись услугами собственного профессионального фотографа.

Материальная сторона

Затраты со стороны заказчика на вёрстку напрямую влияет на её качество. Материала обычно много, бюджет ограничен, количество полос строго рассчитано. Если что–то не умещается, заказчик может вмешиваться в творческий и технический процесс, вносит коррективы в отстроенную модульную сетку, стараясь заполнить важной информацией каждую свободную клеточку. Выход – бизнес–портреты, выездные фотосессии на производстве и т.д.

Верстка – очень важный этап в создании буклета, брошюры, журнала, т.к. определяет его эксклюзивность и создает особый имидж изданию. Грамотно сверстанный и качественно изданный буклет, брошюра или журнал привлекает внимание потенциального клиента, дает очень достойное представление о компании и рекламируемых товарах и услугах, что, в свою очередь, положительно сказывается на имидже компании.

Правила и приемы профессионального дизайнера.

Правило «золотого сечения» (композиционные основы макетирования). Соответствие стилю изложения и читабельность шрифта. Правильная цветовая гамма. Оригинальное оформление.

Визуальными каналами коммуникации – телевидением, интернетом, а теперь уже и мобильным контентом аудитория «избалована картинкой». Газета или журнал создается в единстве текста и изображения. Задача визуальной концепции издания вначале привлечь внимание, облегчить восприятие информации, сделать его комфортным, а затем способствовать тому, чтобы читатель запомнил издание и захотел купить его в следующий раз. Поэтому все больше внимания уделяют дизайну печатных СМИ.

Диапазон определений дизайна чрезвычайно широк – от эскиза, чертежа, до замысла, проекта. И все они в определенной степени верны, так как отражают различные этапы профессионального развития отрасли – индустрии дизайна. По мнению Мишель А.Картер, эксперта Информационного агентства США, «в газетном дизайне качество оформления ничего не стоит, если оно не выражает информацию быстро и полностью. У читателей нет ни времени, ни терпения преодолевать дизайнерские ухищрения для извлечения информации. Работа газетных дизайнеров состоит в том, чтобы облегчить жизнь читателей, а не затруднить».

Ключевые понятия успешного дизайна – единообразие и упорядоченность. Все элементы, из которых строится полоса и всё издание из номера в номер, подчинены этим важнейшим требованиям.

4. Модель – зафиксированный свод приемов, правил, принципов и закономерностей оформления данного издания. Модели можно классифицировать по ряду признаков. Если характеризовать модель со стороны формообразующих факторов, то следует различать функциональную и эстетизированную модели. Для качественных газет характерна четко выраженная структурированность номеров – следствие функционального проектирования. В массовых газетах яркое, бросающееся в глаза оформление – несомненный признак эстетизированной модели.

Эстетическая сторона дизайна носит вторичный характер. «Успешный дизайн газеты удовлетворяет трем условиям: функциональный с точки зрения сотрудников газеты, отражающий содержание и характер газеты и нравящийся (подсознательно) читателям». (Определение сформулировали шотландские консультанты по медиа–дизайну Ally Palmer и Terry Watson в докладе «Новый дизайн, новые форматы» для Всемирной газетной ассоциации.) Хороший дизайн должен быть в большей степени функциональным, нежели украшающим, и он никогда не принесет в жертву полезное содержание для того только, чтобы повысить уровень оформления газеты.

Устойчивая композиция номера – один из основных компонентов долговременной модели печатного издания, облегчающих читателю ознакомление с номером, поиск интересующих его материалов. Устойчивость композиции вырабатывает у читателя определенные ожидания, готовность воспринимать публикации каждого номера в хорошо знакомых и привычных формах. Она устанавливает связи между элементами, принципы их соподчинения, выделения и в конечном итоге соединяет их по законам красоты. Но устойчивость композиции не означает принятия жесткого стандарта ее схемы. «Один из признаков хорошей композиции – ее гибкость, допускающая при необходимости быструю переверстку той или иной полосы или даже замену какой–либо из них целиком, а также перемену мест разделов и рубрик, вынесение важнейших на данный момент материалов вперед, на самые выгодные места номера».

Композиция отдельных полос или разворотов зависит от композиции всего номера, которая в свою очередь определяется содержанием публикаций и их характером. Композиция номера – это размещение основных разделов, рубрик в журнале и связи между ними: соподчиненность, последовательность расположения, размещение и организация разделов и постоянных рубрик издания в номере в зависимости от актуальности и оперативности, установление соответствующих жанровых, размерных и других пропорций, обусловленных типом издания и его традициями.

Сохранение узнаваемости издания, гибкость композиции, удобная верстка – все это зависит от того, насколько качественно составлен макет издания. Макет должен включать в себя все от композиции номера и отдельной полосы, до колонтитулов и подписей к фотографиям. Правильно сформированный облик издания – один из решающих факторов его востребованности. Обновлять его можно и нужно, но главное не переборщить: слишком эксцентричный дизайн может оттолкнуть читателя.

Разработка графической модели начинается с определения стиля издания. Стиль – очень важный параметр для средств массовой информации, именно с ним в дальнейшем будет связана узнаваемость и идентификация издания. Стиль — это то, что с одной стороны позволит читателю отнести журнал или газету, к какой-либо группе периодических изданий, а с другой стороны выделит его среди конкурентов. Именно фирменный стиль способствует идентификации различных номеров как номеров именно одного и того же издания.

Фирменный стиль – набор цветовых, графических, словесных, типографских, дизайнерских постоянных элементов, обеспечивающих визуальное и смысловое единство товаров, исходящей от предприятия информации, ее внутреннего и внешнего оформления.

При создании фирменного стиля важно учитывать следующие факторы:

- − соответствие, традиции, статусу, роду деятельности и возможно отраслевой традиции
- − оригинальность и индивидуальность
- − простота восприятия отличий
- − рекламоспособность.

Фирменный стиль издания включает в себя:

- − товарный знак (логотип)
- − графические символы (пиктограммы, служебные символы или элементы
- − навигацию, фирменные цвета)
- − цветовую схему
- − шрифт
- − модульную сетку, систему вёрстки

Говоря о комплексной (полной) оформительской модели, Галкин в «Художественном конструировании газеты и журнала» утверждает, что модель должна включает в себя четыре составные части:

- − зафиксированную в каком–либо виде структуру издания
- − размерные стереотипы
- − типовые макеты
- стандартные операции оформления

В этой схеме больше внимания уделяется тому, что включает в себя «система верстки».

Под структурой издания понимается композиция номера – размещение основных разделов и рубрик, связи между ними. Размерные стереотипы — это объем номера, формат полосы, поля, ширина и количество колонок, величина межколонных пробелов, кегль текстовых шрифтов и другие унифицированные размерные характеристики номера. Типовые макеты – композиционные схемы уже отдельных полос или материалов. В журналах, как правило, одна статья занимает больше страницы и в модели издания содержатся примеры верстки целых материалов, в то время как в газете логичнее будет обдумать взаимное расположение статей на полосе.

Модель и элементы оформления периодического издания. Функции оформления периодического издания: утилитарная, идеологическая эстетическая, рекреативная. Основные задачи оформления: подчиненность

содержанию, единство стиля, контрастность, принцип пропорциональности, направленность, экономность и сдержанность, экспериментальность и системность.

Функции оформления:

− визуализации информации (утилитарная);

− комментирования (идеологическая);

− распространения культуры (эстетическая);

− релаксации (рекреативная).

Основные задачи оформления:

1. Способствовать наиболее полному выявлению содержания напечатанных материалов;

2. Облегчить их восприятие;

Руководить вниманием читателя (помочь быстро разобраться в содержании номера, найти самое важное и актуальное для него как члена общества, какой– либо социальной группы).

Принципы эффективного оформления, дизайна.

1. Подчиненность содержанию. Все элементы формы, приемы оформления должны быть направлены на выявление актуальности, особенностей публикаций, их значимости (идея, тема, проблема, жанр и т.д.).

2. Единство стиля. (динамичный «молодежный», «деловой» стиль, «ретро», Все элементы, детали оформления должны гармонично сочетаться друг с другом. Узнаваемый стиль держится на деталях; в эффективном дизайне не бывает мелочей.

3. Контрастность (контраст большого и малого, широкого и узкого, длинного и короткого, черного и белого, черного и серого, прямого и наклонного, прямоугольного и ступенчатого, прямоугольного и овального и др.) помогает не только привлечению внимания, но и его удержанию.

4. Принцип пропорциональности проявляется, например, в том, что размер элементов дизайна («бруски» текста, заголовочного комплекса, иллюстраций, подложек, текстовые и титульные шрифты, пробельные и разделительные средства и др.)

5. Направленность – принцип, предполагающий последовательное восприятие дизайна. Эффективное оформление «ведет» читателя по газетным полосам, страницам.

6. Экономность и сдержанность означают сознательное ограничение дизайнера в подборе тех или иных средств оформления. Дизайн должен быть изящным, но при этом простым, удобным и понятным.

7. Экспериментальность – принцип, предполагающий постоянную нацеленность дизайнера на творчество, поиск нового: импровизационные

18

решения дизайнера в рамках утвержденной научно разработанной композиционно–графической модели; ее совершенствование; отработка в специальных выпусках оригинальных приемов, освежающих, но не разрушающих модель, действующую в течение определенного, достаточно продолжительного, времени.

8. Системность – без системного подхода дизайнер не сможет реализовать, например, такие из выделенных нами принципов, как «единство стиля», «целостность». Системность суть любой проектной деятельности, в том числе и дизайна.

Ключевые понятия: требования к разработке идеи и визуальной концепции верстка, процедура формирования полос, верстка макета, правила вёрстки многополосных печатных изданий, модель издания, композиция полос, принципы дизайна периодического издания.

### **Лекция 3**

# **Основы композиции и цветоведения при работе с полиграфической продукцией (2 часа)**

Основные вопросы

- 1. Краткая история искусства плаката и иллюстрации
- 2. Композиция как выразительное средство в изобразительном искусстве
- 3. Специфика работы с цветом в дизайне полиграфической продукции

*Цель.* Изучение основ композиции и цветоведения в контексте работы с полиграфической продукцией.

1. Краткая история искусства плаката и иллюстрации. Теоретический обзор «от художественной графики до графического дизайна». Плакат и иллюстрация как художественные основы дизайна в полиграфии. Искусство плаката, краткая историческая справка, виды и современные формы. Иллюстрация как вид художественной графики. Специфика книжной иллюстрации. Различия иллюстрирования научно–познавательной книги и художественной литературы. Цельность оформления полиграфической продукции. Преимущественно утилитарный тип оформления и художественно–выразительный тип оформления.

Искусство плаката и иллюстрации находится на границе изобразительного искусства и графического дизайна и имеет большое значение в современной полиграфии и графическом дизайне.

### История искусства плаката

Предшественниками плакатов можно назвать древнеримские альбумы – вывешиваемые в общественных местах большие белые доски, покрытые краской или гипсом, на которых писались правительственные указы, списки должностных лиц и объявления. В 1482 году английский торговец книгами Батдольд для представления нового издания «Геометрии Эвклида» впервые использовал плакат, нарисованный красками на бумаге. До настоящего времени сохранился напечатанный в 1491 году лист с графическим изображением и текстом, рекламировавший рыцарский роман «Прекрасная Мелузина».

Со временем, получивший начальный импульс на театральной стезе, художественный плакат начал обслуживать другие области общественной жизни. С возникновением кино создается автономное направление художественного киноплаката.

В 1796 году немец Иоганн Алоиз Зенефельдер изобрел литографию, что позволило печатать массовым тиражом недорогие плакаты, выполняя их на белой или цветной бумаге черной краской. В начале XIX века во Франции появились литографические мастерские, печатавшие афиши и плакаты. Росту их популярности способствовала активизация в то время культурных и социальнополитических процессов в Европе, увеличение количества промышленных и художественных выставок, театральных и развлекательных учреждений, митингов и демонстраций. До середины позапрошлого столетия плакатами также часто называли крупноформатные гравюры, игравшие агитационную роль.

В 30-е годы XIX века появилась хромолитография, что дало возможность печатать цветные плакаты. В 1866 году художник и декоратор сцены Жюль Шере открыл в Париже литографическое издательство и стал изготавливать броские рекламные плакаты. В них он использовал яркие и контрастные цвета, краткий, написанный четким и крупным шрифтом текст. Главное место он отводил одной центральной фигуре, скрадывая остальные элементы изображения. Эту жанровую стилистику восприняли многие художники, создававшие плакаты во второй половине позапрошлого столетия (Анри Тулуз-Лотрек, Теофиль-Александр Стейнлен, Эжен Грассе, Альфонс Муха и другие).

Параллельно на Востоке развивалось искусство ксилографии – гравюры на дереве. В XVIII веке художник Судзуки Харунобу придумал, как создавать полноцветные изображения с помощью всего трех натуральных пигментов: синего, красного и желтого. Цветные изображения театральных актеров, куртизанок и гейш назывались укиё-э («картины ускользающего мира»), основоположник Хисикава Моронобу Известными художниками этого периода были Утамаро, Хокусай, Хиросигэ и Тосюсай Сяраку.

В 1865 году австриец фон Рансонет изобрел метод фотохромолитографии, позволявший создавать массовым тиражом дешевые цветные изображения, получать всевозможные оттенки, используя три краски – синюю, красную и желтую. В 1897 году в Санкт-Петербурге открылась международная выставка плакатов и афиш, собравшая большое число талантливых рекламных художников из 13 стран. Их произведения получили признание публики, что способствовало дальнейшему развитию жанра плаката. В начале XX столетия в нем проявляется тенденция к предметному, конкретному изображению представляемых объектов.

В годы Первой мировой войны популярными стали агитационные и социальные плакаты, призывавшие идти в действующую армию, помогать раненым, подписываться на оборонные займы. В это же время стали востребованными киноплакаты, рекламировавшие фильмы. На них демонстрировали главных героев, кадры из картин, экспрессивные сцены. Политическую, пропагандистскую функцию плакаты стали выполнять в России с 1917 года. Среди художников, их создававших, можно отметить Казимира Малевича, Александра Родченко, братьев Стенберг, Дмитрия Орлова, Виктора Дени, Лазаря (Эля) Лисицкого. Широкую известность получили в годы Гражданской войны «красный» агитационный плакат «Ты записался добровольцем?» Дмитрия Моора и аналогичный белогвардейский «Отчего вы не в армии?», а также серия «Окна сатиры РОСТА».

В период НЭПа в СССР появились многочисленные рекламные плакаты, зачастую с остроумными стихотворными слоганами. В годы форсированной индустриализации и «борьбы с врагами» в Советском Союзе выпускались плакаты с призывами к трудовым подвигам, соблюдению техники безопасности и политической бдительности, а также восхваляющие достижения социализма.

Особенно востребованными плакаты стали в годы Великой Отечественной войны. Многие из них изготавливались малым тиражом в разных уголках страны с помощью трафаретов, например, злободневные издания серии «Окна ТАСС». Изображения и тексты для них создавали известные художники и поэты, среди которых были Кукрыниксы, Василий Лебедев-Кумач, Самуил Маршак. Всем известен шедевр военных лет «Родина-Мать зовет!» художника Ираклия Тоидзе, изданный многомиллионным тиражом с текстом на различных языках. За рубежом антифашистские и пацифистские плакаты выпускали многие художники, в частности, Джон Хартфилд и Пабло Пикассо.

В 1920-1970 годах живопись различных жанров, графика и искусство фотографии активно входят в стилистику плакатов. Удешевлению их массового тиражирования способствовало распространение недорогой офсетной печати. А

с конца прошлого века для изготовления плакатов небольшими тиражами стали использовать цифровую печать.

Изменяются технологии производства, постоянно меняется стиль. В какой-то момент (ближе к нашему времени) плакат уходит из сферы художественного творчества и занимает прочное место в сфере рекламного дизайна.

Особенности плаката

-яркие, кричащие краски, крупные объекты, плоские формы, лаконичное художественное решение;

-упрощенность цветового решения (зачастую яркие, кричащие цвета)

-лаконичность композиции - крупные объекты, плоские формы;

-шрифт становится самостоятельной, часто орнаментальной фигурой, задействованной в общем пространстве работы;

-легкая считываемость смысла.

Эти особенности могут варьироваться в зависимости от вида плаката (его назначения). Плакат бывает: -театральные плакаты и афиши; -рекламные плакаты; -агитационные плакаты; -киноафиши; -музыкальные афиши; спортивные плакаты; -социальные плакаты; -учебно-инструктивные плакаты.

История искусства иллюстрации

Иллюстрация — это изображение (рисунок, фото или гравюра) для пояснения текста художественного произведения, технической документации или научного труда. Визуальные образы помогают читателю глубже ощутить эмоциональную атмосферу и понять основную суть книги. Иллюстрации широко используются не только в книжном деле, но и в рекламной индустрии, а также в средствах массовой информации.

Иллюстрация как средство визуального дополнения текста появилась очень давно. Еще в Древнем Египте писцы на папирусах, помимо содержимого гимнов и заклинаний, размещали изображения для наглядности текста. Иллюстрации также присутствуют в рукописных европейских книгах разных эпох (от Античности до Средневековья). В книжных миниатюрах Востока (Китая, Японии, Персии) того времени имеются многочисленные изображения на тему охоты, батальных сцен и бытовых сюжетов.

Иллюстрации к текстам используются с глубокой древности. Когда Иоганн Гутенберг изобрёл способ книгопечатания подвижными литерами, он начал добавлять к тексту рисунки, выполнявшиеся с помощью высокой печати посредством деревянных досок. Основным способом воспроизведения иллюстраций в книгах была гравюра, а в XVIII веке ей на смену пришла литография.

Развитие печатного дела и появление периодических изданий открыло новые возможности для иллюстраторов. Наряду с оформлением книг, иллюстрации потребовались для газет и журналов, в том числе комического плана карикатуры. В иллюстраторы переквалифицировались художники, получившие классическое художественное образование. Улучшалось качество рисунка, а издатели журналов обнаружили, что хорошие иллюстрации продаются не хуже хорошего текста.

Золотой век иллюстрации начался, когда газеты, массовые журналы и иллюстрированные книги стали доминирующими источниками информации. Совершенствование печатной технологии сняло ограничения на использование цвета и техники, и многие иллюстраторы в это время добились успеха. Некоторые благодаря своей деятельности стали богатыми и знаменитыми, а их рисунки попали в разряд классики мирового искусства.

В 1837 году человечество получило доступ к новому изобретению фотографии. Одновременно начали развиваться революционные фотохимические способы печати и появилась возможность массово тиражировать многоцветные иллюстрации к сказкам, стихотворениям и другим художественным произведениям. С появлением новых средств информации иллюстрация потеряла свои лидирующие позиции, но оставалась по-прежнему востребованной.

Иллюстрация на рубеже XIX-XX веков. характеризуется связью иллюстрации и дизайна книги, соответствию размера и характера гарнитуры шрифта, книжного блока, качества бумаги и иллюстративного материала не только эстетически, но и смыслово и исторически. В России этим особенно были увлечены художники направления "Мир искусства" (Александр Бенуа, Лев Бакст, Евгений Лансере и другие).

Выдающимися мастерами иллюстрации этого периода являются: Михаил Врубель, Теофиль-Александр Стейнлен, Пьер Боннар, Пол Хогарт, Леонид Пастернак и другие.

В XX веке Иллюстрация отделяется от контекста книги, картинки становятся вольными ассоциациями художника с конкретным произведением литературы. Они разнообразны по технике исполнения, стилистике и возможностям трактовки зрителем (Аристид Майоль, Анри Матисс, Пабло Пикассо, Рокуэл Кент, Реннато Гуттузо, Ханс Эрни, Франс Мазерель).

Отдельным направлением в общемировой культуре является советская иллюстрация. Являясь средством одновременно идеологического и эстетического воспитания, она сочетает традиции классической иллюстрации с современными темами и стилистикой. Яркими представителями советской иллюстрации первой пол. 20 в. являются В. Фаворский, А. Кравченко, В. Лебедев, Н. Тырса, А. Родченко,Э. Лисицкий; второй пол. 20 в. - Алексей Пахомов, Евгений Чарушин, Владимир Конашевич, Борис Дехтерев, Евгений Рачёв и многие другие.

К концу ХХ века на помощь иллюстраторам пришли развитые компьютерные технологии. Современные дизайнеры чаще всего рисуют картинки на специальном графическом планшете или используют удобную векторную графику. Иллюстрация была и остается важным инструментом для улучшения восприятия текста читателем.

Виды, стили и техники иллюстрации

Для воплощения творческого замысла в рисунке у иллюстраторов есть множество различных инструментов. Для реализации идей существуют всевозможные виды, стили и техники иллюстрирования.

К основным видам иллюстраций относятся:

Фронтиспис. Размещается на левой странице в развороте с титульным листом книги. Отображает основную идею произведения или представляет собой портрет автора.

Заставка. Располагается в начале главы или книги. Обычно изображает место действия этой части произведения.

Полосная. Занимает всю страницу, часто используется в детских книжках.

Разворотная. Размещается на развороте (двух страницах) книги, используется для освещения наиболее центральных событий сюжета.

Концовка. Логично завершает отдельную часть, главу книги или произведение в целом. Буквица. Красочно оформленная первая буква текста на странице. Нередко бывает стилизованной под эпоху или жанр книги.

Стилистика иллюстраций включает следующие варианты:

Для детских книг. Яркие картинки с изображением основных персонажей занимают значительную часть страниц сказки или веселого рассказа.

Для художественных произведений. Изображения в романах, повестях, рассказах и стихотворениях отличаются глубокой эмоциональной содержательностью.

Для научно-популярной и технической литературы. К таким рисункам предъявляются повышенные требования по достоверности графической информации.

Карикатура. Эти иллюстрации в острой форме высмеивают пороки общества, отдельной группы людей или идеологических противников.

Комикс. Путем последовательного чередования изображений рассказывают читателю небольшую увлекательную историю.

Иллюстраторы применяют в своей работе такие техники создания изображений: Живописные и графические. С использованием акварели, гуаши, акриловых красок или угля, карандаша и сангины. Часто применяются профессиональными художниками с академическим образованием.

Коллаж. Изображения создаются из кусочков различных материалов, приклеенных к основе.

Аппликация. Схожая с коллажем техника, только частички материалов не приклеиваются, а прикладываются на ткань, картон или бумагу.

Фотомонтаж. Картинки получаются из сочетания отдельных фотографий (частей фото) и дополнительных графических элементов. Часто используется при создании плакатов и рекламы.

Компьютерная графика. Художник рисует с использованием специального программного обеспечения и технологического оборудования.

Что общего и чем отличаются плакат и иллюстрация.

Сходства – Имеют общие истоки. Вышли из изобразительного искусства. Являются вилами графики. Частично схожие композиционные черты: Условные формы, стилизация объектов, лаконичное художественное решение.

Различия – Пространство репрезентации. На живопись плаката особо повлиял тот факт, что она демонстрируется в принципиально ином для себя месте: не в интимных пространствах музея или галереи, а на рекламных тумбах, в театральных помещениях и рекламных проспектах.

Основное пространство иллюстрации – книги, газеты и журналы.

Функции.

Функция плаката – привлечение внимания зрителя к какой-либо информации, причем непосредственное на него воздействие кратковременно.

Функция иллюстрации – пояснения текста художественного произведения, технической документации или научного труда

Отношение к тексту.

Плакат традиционно привязан к текстовой информации, а, соответственно, в его композиции важное значение занимает текст и шрифт. Тогда как иллюстрация лишь косвенно затрагивает текст, отдавая приоритет образу, а не информативности.

Важно понимать, что сходства и различия выделены условно, особенно, если рассматривать эти категории как самостоятельные направления в искусстве. Кроме того понятие «иллюстрация» часто используют в качестве графической единицы, которая может входить в состав плаката. Наиболее характерными чертами искусство иллюстрации обладает как вид книжной графики.

2. Композиция как выразительное средство в изобразительном искусстве. Виды композиции, компоновка, концепция композиции. Специфика компоновки в дизайне полиграфической продукции: композиция внутренних элементов книги, титульные элементы книги, внешнее оформление книги.

Композиция в проектировании как художественно–графическое средство воплощения авторской идеи, дизайнерской мысли. Силуэт как основа графического проектирования знака, логотипа. Подбор примеров использования силуэта в графическом дизайне. Коллаж и фотомонтаж. Известные авторы коллажей. Подборка визуального ряда. Особенности создания коллажа ручным способом и компьютерным способом.

Художественный образ произведения может быть выражен символом, принадлежащим к определенной культуре или эпохе, что потребует для его прочтения дополнительных знаний. Но существуют художественные произведения, образы которых понятны всему человечеству, независимо от времени их создания.

Стилизация – это один из приемов визуальной организации образного выражения, при котором выявляются наиболее характерные черты предмета и отбрасываются ненужные детали. Стилизуют по собственному существующему принципу и по привнесенному свойству.

Трансформация – это изменение формы предмета, т. е. трансформирование ее в необходимую сторону: округление, вытягивание, увеличение или уменьшение в размере отдельных частей, подчеркивание угловатости и т. д. Обычно в работе над формой стилизацию и трансформацию применяют одновременно.

Пропорция есть соответствие между элементами произведения и его целым по отношению к части, принятой за исходную, на чем основана всякая соразмерность. Задачей автора произведения является выбор наиболее выразительной системы пропорционирования, необходимой для создания задуманного образа и его воплощения.

Образное начало можно видеть в силуэтах современных автомобилей, обтекаемых, простых по силуэту и лишенных украшательских деталей. Они вызывают ассоциацию со стремительными живыми существами. Ассоциативность предмета и художественного образа помогает точнее выявить авторскую мысль.

Основные признаки художественного образа – это метафоричность, ассоциативность, многозначность и недосказанность, парадоксальность, наличие типизации и обобщения.

3. Цвет как выразительное средство в изобразительном искусстве. Основы цветоведения. Специфика работы с цветом в дизайне полиграфической продукции

Все разнообразие окружающего мира человек видит благодаря свету и зрению. Свет излучают различные накаленные тела – Солнце, накаленная нить электрической лампы, раскаленный металл, газы, пламя керосиновой лампы, костер и т.д., которые называют первоисточниками света. Состав света,

освещающего различные предметы, в значительной степени влияет на видимый человеком цвет этих предметов. Под воздействием световых волн с колебаниями различной частоты у человека возникают различные световые и цветовые ощущения. Ньютон впервые сформулировал мысль о сложном составе белого солнечного света. Если на пути солнечного луча поставить стеклянную трехгранную призму, то вместо белого светового луча появится цветная полоса из различных цветов, называемая спектром.

Цвета в спектре располагаются в определенном порядке: красный, оранжевый, желтый, зеленый, голубой, синий, фиолетовый. Каждый цвет постепенно, без резких границ, посредством множества промежуточных цветов переходит в другой цвет. Те же чистые, яркие спектральные цвета можно увидеть в радуге. Видимый спектр, т. е. диапазон волн, воспринимаемый человеком, ограничен волнами длиной приблизительно 396–760 мкм.

Цвета, отличающиеся различной цветностью (красные, оранжевые, желтые, зеленые, голубые, синие, фиолетовые), называютcя хроматическими цветами (цветными). В спектре нет белых, серых цветов, а также черного цвета. Эти цвета, отсутствующие в спектре, можно отличить между собой лишь по светлоте. Группу белых, серых и черных цветов называют ахроматическими (бесцветными) цветами.

Физики и художники всегда стремились привести все многообразие цветов видимого мира в систему и благодаря систематизациицветов вывести определенные закономерности гармонических сочетаний цветовых тонов. Спектр послужил основой для первой систематики цветов в виде спектрального круга.

Цветовая система Ньютона – это цветовой круг (спектр), составленный из семи цветов – красного, оранжевого, желтого, зеленого, голубого, синего, фиолетового. Кроме спектрального круга Ньютона существуют и другие цветовые круги, в частности, цветовой круг, разработанный немецким художником и педагогом И.Иттеном. В цветовых кругах И.Ньютона и И.Иттена систематизируются лишь спектральные цвета. Говоря об основных (первичных) цветах, из которых получают все остальные, подразумевают такие цвета, как *красный, синий, желтый*. Составные цвета (вторичные) – *оранжевый, зеленый, фиолетовый* – получаются составлением первичных. Смешанные цвета – все остальные, получаемые смешением цветов друг с другом или с ахроматическими цветами.

Иллюзии поверхностных отражений и поглощений белого света, воспринимаемые глазом, дают субъективное видение цвета. Троичный двенадцатичастный круг представлен на рис. 10. За основу взят круг Йоханнеса Иттена. Система троичности заключается в трех степенях родства 3–х основных групп цветового круга, способных образовывать тысячи оттенков смешанных цветов.

Развитие цветовой культуры включает совершенствование процесса цветовой гармонизации. Возникают теории цветовой гармонии, появляется инструментарий, обеспечивающий гармонизацию. Первые практические шаги в этом направлении были предприняты в середине XIX века для цветовой гармонизации промышленных изделий. Французский химик И.Э.Шевроль разработал способ поиска цветовой гармонии окрашенной пряжи для использования в ткацкой промышленности. Преодолевая стойкий стереотип недоверия к научным разработкам цветовой гармонизации, их результатами стали пользоваться художники. Первым из крупных художников–колористов, который подкрепил интуитивный поиск цветовой гармонии научным знанием, был Э.Делакруа. И лишь относительно недавно теория цветовой гармонии заинтересовала архитекторов и дизайнеров, которые оказались перед необходимостью цветовой гармонизации множества объектов, одновременно образующих предметно–пространственное окружение.

На рубеже XVIII–XIX веков Ф.Рунге предложил цветовой шар, в основе которого лежал цветовой круг – экватор, на полюсах находились белый и черный цвета, а вертикальная ось представляла собой последовательность ахроматических цветов. Вертикальное сечение шара по оси давало две гармоничные области дополнительных цветов – от самых насыщенных до серых. Этот принцип цветовой систематизации в XX веке был использован для создания национальных цветовых стандартов во многих странах. Гармоничные цветовые множества могут располагаться на линиях и плоскостях, а также занимать целые пространственные области внутри цветового тела.

Анализируя любое членение, по вертикали выделим следующие группы (типы цветовых кругов):

1 – глубокий тон;

- 2 светлый тон;
- 3 высокий тон;
- 4 палевый, блеклый тон;
- 5 яркий тон;
- 6 сероватый тон;
- 7 мрачный, тусклый тон;

8 – темный тон.

Каждая из названных групп, будучи развернутой на плоскости, получит сложные кривые, образуемые двумя координатами «тон–цвет».

Приведем примеры элементарных гармонических построений. Их можно получить, вращая простейшие геометрические фигуры внутри круга. Под словами «гармония цветов» имеется в виду возможность сочетания цветов на основе их хроматической связи. Цветовые гармонии могут быть построены из 2, 3, 4 и более цветов.

Американские ученые Д.Джадд и Г.Вышецки выделяют четыре наиболее общих принципа цветовой гармонии.

1. Производить отбор цветов на основе упорядоченной системы, которая может быть признана и эмоционально оценена, например, любые три цвета, лежащие на любой правильной траектории (прямая линия, эллипс или окружность), а также на отдельной поверхности (плоскость, цилиндр, сфера) в цветовом теле.

2. Из двух подобных последовательностей цветов считать более гармоничной ту, которая более привычна наблюдателю. Если эта система отбора не распознается и озадачивает, значит она лишена смысла.

3. Любая группа цветов становится гармоничной, приобретая элементы общности – единство в разнообразии. Слишком малое единство приводит к хаосу, слишком малое разнообразие – к монотонности. Если цвета дают дисгармоническое сочетание, можно добавить к ним немного третьего цвета, например, серого. Гармоничность может быть достигнута приближением явно несходных цветов к соизмерной светлоте, но не к одной и той же, иначе сочетание станет невыразительным.

4. Цветовая гармония достигается ясной системой отбора. Если использовать ахроматические цвета на обширном фоне ярких цветов, через некоторое время они начинают восприниматься дополнительными к фону. Это явление не должно приводить к ошибочному утверждению о гармоничности сочетания. Если цвета отличаются на едва воспринимаемую величину, то может казаться, что это сделано специально, или что они должны восприниматься как один и тот же цвет. Эта двусмысленность вызывает ощущение оплошности, что не позволяет считать сочетание гармоничным

Психометрический подход к изучению цветовой среды ощущается в разработке естественной цветовой системы (ЕЦС) (Nature Colour System, NCS) в 60–70–х гг. XX века в Шведском центре цвета под руководством его директора А.Харда. ЕЦС является методом описания отношений между цветами исключительно на основе их естественного восприятия. Подобие какого–либо цветового ощущения основным цветам может быть выражено уравнением: черный + белый + желтый + красный + синий + зеленый = 100.

В ЕЦС отношения между цветами могут быть представлены цветовым телом и двумя его проекциями – цветовым треугольником и цветовым кругом. Тремя параметрами ЕЦС являются:

1) чернота (ч) или белизна (б) – параметр, фиксирующий визуальную близость цвета белому или черному и заменяющий понятие «яркость»;

2) цветность (ц) – степень приближения к цвету такой силы, которую только можно себе представить (параметр, заменяющий понятие «насыщенность»);

3) цветовой тон (0) – степень подобия какого–либо цвета четырем основным цветам или соотношение между двумя соседними основными цветами.

Новая нормативная теория гармонических сочетаний цветовых тонов рассматривает использование геометрического образа множества цветов в виде треугольника, в вершинах которого располагаются основные, или первичные чистые, цвета – желтый, красный и синий.

Смешивая попарно первичные цвета, можно получить вторичные, или смешанные, цвета – оранжевый, зеленый и фиолетовый. Смешение вторичных цветов можно продолжить, получив различное количество промежуточных цветов между основными цветами, так называемых интервалов. Для простоты и наглядности модели треугольника цветов остановимся на шести перечисленных цветах: трех основных – желтом, красном и синем и трех промежуточных – оранжевом, зеленом и фиолетовом.

Гармонические сочетания родственных цветов можно получить, сочетая цвета, расположенные по сторонам треугольника и находящиеся в интервале между основным и промежуточным цветами.

Используя в качестве модели расположения цветов треугольник, можно получить шесть групп гармонических сочетаний родственных цветов, включая следующие цвета:

- − 1) желто–оранжевый;
- − 2) оранжево–красный;
- − 3) красно–фиолетовый;
- − 4) сине–фиолетовый;
- − 5) сине–зеленый;
- − 6) желто–зеленый.

Сочетания родственно–контрастных цветов можно получить, сочетая цвета, расположенные в половине треугольника, разделенного биссектрисой, так как на конце биссектрисы лежит промежуточный цвет, дополнительный к основному.

Используя в качестве модели расположения цветов треугольник, можно получить шесть групп родственно–контрастных цветов, включающих следующие цвета:

− 1) желтый–фиолетовый–красный–оранжевый;

- − 2) желтый–фиолетовый–синий–зеленый;
- − 3) синий–оранжевый–красный–фиолетовый;
- − 4) синий–оранжевый–желтый–зеленый;
- − 5) красный–зеленый–желтый–оранжевый;
- − 6) красный–зеленый–синий–фиолетовый.

К сочетаниям родственно–контрастных цветов можно отнести сочетания трех цветов – одного основного и двух промежуточных, расположенных по двум сторонам треугольника. По отношению к основному цвету промежуточные цвета являются родственными, а между собой – контрастными. Это следующие триады родственно–контрастных цветов:

- − 1) желтый–зеленый–оранжевый;
- − 2) красный–оранжевый–фиолетовый;
- − 3) синий–зеленый–фиолетовый.

Эти триады родственно–контрастных цветов входят как составной элемент в перечисленные выше шесть групп родственно–контрастных цветов и могут называться лишь подгруппами.

Гармонические сочетания контрастных цветов можно получить, проведя биссектрисы из всех углов треугольника. На концах биссектрис лежат взаимодополнительные цвета к основным цветам. Используя в качестве модели расположения цветов треугольник, можно получить три группы гармонических сочетаний контрастных взаимодополнительных цветов, включающие следующие цвета:

- − 1) желтый–фиолетовый;
- − 2) красный–зеленый;
- − 3) синий–оранжевый.

Создавая цветовые композиции, необходимо овладеть способами построения композиционного центра. Цельность композиции зависит от подчиненности второстепенного главному, увязки всего изображения в единый организм произведения. Композиционный центр является точкой отсчета при визуальной оценке значимости всех компонентов композиции как целостного образования. Композиция может иметь несколько равнозначных композиционных центров. Конечно, при этом не должны разрушаться единство и целостность композиции, один из центров должен быть ведущим, а другой (или другие) – подчиняться первому, чтобы не возникало спорной ситуации или не появилось ощущения неопределенности.

Создавая композицию, необходимо знать варианты организации композиционного центра для более выразительной передачи художественной идеи произведения. Существует несколько вариантов такого построения, когда центр композиции:

– находится на плоскости, где сосредоточено множество элементов по сравнению с довольно спокойным и равномерным их рассредоточением на других участках;

– выделяется цветом при одинаковых параметрах, формах и размерах с остальными элементами композиции;

– выделяется тоном, когда центр может быть более светлым пятном по сравнению с окружением, и, наоборот, когда центр композиции является наиболее темным;

– выделяется формой, при этом возможны контрастность форм, при помощи которых усиливается выделение центра композиции, например, среди округлых по очертанию предметов располагается остроугольная либо квадратная форма и наоборот;

– выделяется размером, при этом центр композиции может быть как самым маленьким объектом среди больших форм, так и самым большим среди маленьких предметов;

– образовывается пустотой или композиционной паузой среди других участков пространства, которые более или менее заполняются элементами;

– определяется движением или статикой, когда всё вокруг находится в непрерывном движении, а центр имеет статичную, неподвижную форму, и наоборот.

Нейтральными в отношении родства и контраста цветов являются чистые основные цвета, лежащие в основе треугольника – желтый, красный, синий. Возможны следующие группы гармонических сочетаний цветов, нейтральных в отношении родства и контраста:

- − 1) желтый–красный;
- − 2) желтый–синий;
- − 3) красный–синий;
- − 4) желтый–красный–синий.

Нейтральной в отношении родства и контраста колористическая гармония может быть лишь в том случае, если применяются цвета чистые, без примеси оттенков, в противном случае вступают в силу другие виды гармонии. Тип гармонии цветов, нейтральных в отношении родства и контраста, многие зрители и искусствоведы воспринимают как контрастный. Для триады цветов – желтого, красного и синего – это можно объяснить, видимо, тем, что синий и желтый цвета в смеси дают зеленый, который является дополнительным к красному цвету. Четвертый тип гармонии нейтральных в отношении родства и контраста цветов обладает несомненной художественной выразительностью и широко применяется в живописи, декоративно–прикладном искусстве, дизайне.

Новая нормативная теория гармонических сочетаний цветовых тонов при использовании геометрического образа множества цветов в виде треугольника включает 19 различных групп гармонических сочетаний цветовых тонов. Общее количество возможных гармонических цветовых сочетаний зависит от числа интервалов – промежуточных цветовых тонов, и может варьироваться в достаточно широких пределах. Цветовая гармония зависит также от площадей и конфигурации пятен используемых цветов, их светлоты и насыщенности.

Теории гармонических сочетаний цветовых тонов – это те общие закономерности, которые с поправками на специфику ассоциативно–образного языка различных видов искусства применяются в живописи, декоративно– прикладном искусстве, дизайне, цветной графике, театре и кино.

Основу колорита как системы организации цветовых сочетаний в изобразительной грамоте составляют цветовые и тональные соотношения, тон, полутона, тональность, также ритмическая организация гармонических сочетаний локальных цветов. Колорит включает в себя законы гармонических сочетаний цветовых тонов, явления светлого и цветового контрастов, законы оптического смешения цветов. Колорит произведения часто характеризуют словами теплый, холодный, серебристый, золотистый, охристо–красный, имея в виду цветовую гамму. Цветовую гамму живописного произведения часто называют также колористической гаммой. Иногда живописное произведение построено по принципу применения нескольких колористических гамм, но они в целом подчинены ведущей колористической гамме илислужат для ее оттенения, контраста. Колористическое богатство цветового решения достигается также применением нюансировки цвета, поиском различных его оттенков.

Колористические цветовые гармонии выполняют и композиционные задачи. Благодаря соответствующей ритмической организации цветовых пластических масс на плоскости изображения и достижению равновесия всей изобразительной структуры живописного произведения, колорит концентрирует внимание зрителя на наиболееважных для понимания образного содержания местах, способствует организации пространства и определяет последовательность зрительного восприятия. Рассматривая колорит как средство гармонизации цветового строя визуального изображения, можно отметить признаки гармонии цвета:

1. Связь и сглаженность. Связующими фактором может быть монохромность, ахроматичность, объединяющие подмеси или налеты (подмесь белого, серого, черного), сдвиг к какому–либо цветовому тону, гамма.

2. Единство противоположностей, или контраст. Виды контраста: по яркости (темное–светлое, черное–белое и т. д.); по насыщенности (чистые и смешанные); по цветовому тону (дополнительные или контрастные сочетания).

3. Мера. То есть в композицию, приведенную к гармонии, нечего добавить или убрать.

4. Пропорциональность или соотношение частей (предметов или явлений) между собой и в целом. В гамме это подобие отношений яркостей, насыщенности и цветовых тонов. Предпочтительно рассматривать следующее соотношение площадей цветовых пятен:

− 1 часть светлого поля – 3–4 части темного поля;

− 1 часть чистого цвета – 4–5 частей приглушенного;

− 1 часть хроматического цвета – 3–4 части ахроматического.

5. Равновесие. Цвета в композиции должны быть уравновешены.

6. Ясность и легкость восприятия.

7. Прекрасное, стремление к красоте. Недопустимы психологически негативные цвета, диссонансы.

8. Возвышенное, т. е. идеальное сочетание цветов.

Ключевые понятия: плакат, иллюстрация, композиция, центр композиции, цветовая гармония.

#### **Лекция 4**

### **Полиграфический процесс: виды и материалы (2 часа)**

Основные вопросы

- 1. Исторические этапы развития полиграфии.
- *2.* Виды бумаги в полиграфии и их особенности
- *3.* Полиграфический процесс: организация

*Цель.* Выделить основные этапы развития полиграфии, изучить технические параметры качества материала для печати.

1. Первая технология печати, а следовательно, и полиграфия зародилась еще в древнем Китае в конце 2 века. У восточных мудрецов к этому времени уже были: бумага, краска и умение вырезать тексты на различных поверхностях. На этих трех китах и начала развиваться технология, без которой современный человек не может представить свое существование. Полиграфия – отрасль техники, совокупность технических средств для множественного репродуцирования текстового материала и графических изображений. В отличие от других способов множественного репродуцирования (например, светокопирования), полиграфические способы характеризуются переносом красочного слоя из

некоторого резервуара на воспринимающую поверхность (чаще всего бумагу), причём формирование слоя осуществляется в соответствии с заранее данным оригиналом, подлежащим репродуцированию. Под полиграфией понимают также отрасль промышленности – полиграфическую промышленность, объединяющую промышленные предприятия, которые изготовляют печатную продукцию (книги, газеты, журналы, плакаты, географические карты и т.п.). Полиграфия, или полиграфическая промышленность, является материально– технической базой издательского дела. Полиграфия прошла длительный и сложный путь развития. От зарождения книгопечатания и бумаги в Древнем Китае, до появления новейших технологий цифровой печати, графики, голограммы, высокотехнологичных печатных установок в наше время. Технические параметры качества материала для печати: механическая прочность, статическое электричество, коробление, растяжение, усадка при высыхании.

2. Виды бумаги в полиграфии и их особенности. Мелованная. Самоклеящаяся. С тиснением. С покрытием. Самокопирующаяся. Картон. Дизайнерская бумага.

Основные типы бумаги для печати. Плотность. Белизна. Матовость/глянцевость. Прозрачность. Фактура.

Основные типы бумаги для печати классифицируются по характеристикам и применению. Рассмотрим базовые свойства, по которым выбирают материал для изготовления разной полиграфической продукции.

1. Плотность. Параметр, определяемый весом листа (в граммах) площадью 1 кв. м. Значения варьируются в широких пределах: от 45 г/кв. м (газетная) до 300 (для визиток).

2. Белизна. Определяется способностью поверхности отражать свет. Коэффициент отражения становится количественным выражением белизны (процентное соотношение интенсивности отраженного и падающего света). Характеристика по белизне может составлять 60–98 %. Поскольку контрастное изображение воспринимается человеческим глазом лучше, чем то, где границы между фоном и печатными элементами слабы, белизна — важный параметр.

3. Матовость/глянцевость. Любой материал способен отражать падающий свет зеркально и диффузно. Глянцевая (лощеная) поверхность — та, у которой выше доля зеркального отражения, матовая — диффузного. Глянцевая разновидность бумаги для печати считается более престижной, поскольку на ней цветные иллюстрации кажутся ярче, насыщеннее. Тем не менее для многостраничных буклетов лощеная бумага подходит не всегда — глаза от нее быстро устают. Если основной текст набран мелким кеглем, предпочтительны матовые страницы.

Глянцевые листы оптимальны для печати изображений: рисунков, фотографий, логотипов.

4. Прозрачность. Количество света, которое бумага способна пропустить через себя без рассеивания. Чаще всего прозрачность — не самое лучшее качество материала, поскольку исключает возможность печати на оборотной стороне листа.

5. Фактура. Бумага может отличаться тисненой или ровной поверхностью, шероховатостью.

Существуют также технические параметры, по которым оценивается качество материала: механическая прочность, статическое электричество, коробление, растяжение, усадка при высыхании.

Виды бумаги в полиграфии и их особенности

Чаще всего в типографиях используют несколько основных типов бумаги для полиграфии.

– Мелованная. Наиболее популярный вариант для изготовления рекламной продукции. Для мелованных листов характерны гладкость, высокий показатель белизны, ровная поверхность.

– Самоклеящаяся (в просторечии — «самоклейка») — бумага со специальным адгезионным клеевым слоем, прикрытым тонкой защитной пленкой. Защита легко снимается, и самоклейка прикрепляется на любую ровную поверхность. Такой материал представлен в широкой цветовой гамме. Может быть глянцевым и матовым, мелованным, металлизированным, прозрачным. Применяется для этикеток, стикеров, наклеек различных видов и размеров.

– С тиснением. При изготовлении на бумагу наносят рельефный рисунок. Самые популярные виды тиснения: яичная скорлупа, изморось, геометрические узоры, лен. Тисненая бумага вкупе с печатными элементами позволяет достичь оригинальных дизайнерских эффектов.

– С покрытием. Листы с нанесенной полимерной пленкой. Отличаются высокой отражающей способностью и впечатляющей цветовой палитрой. Используются для изготовления папок, обложек, визитных карточек.

– Самокопирующаяся — листы для получения копий при печати или письме без применения копировальной бумаги. Используется для документов. Может быть несколько разных цветов в блоке, причем для каждого следующего листа — другого оттенка, поскольку очередность копий и отличие их от оригинала крайне важны.

– Картон. Характеризуется высокой плотностью, сравнительно большим весом, жесткостью и толщиной. Может быть мелованным, состоять из нескольких слоев.
– Дизайнерская бумага — с необычными компонентами в составе, оригинальной фактурой и структурой.

В зависимости от типа полиграфической продукции необходимо выбирать из большого количества бумаги оптимальный вариант — материал с нужными свойствами и техническими параметрами. Дизайнер, техник и клиент совместно приходят к решению, которое устраивает все стороны и позволяет достичь наилучшего результата.

Плотность полиграфической бумаги — одна из определяющих характеристик.

Виды бумаги в полиграфии классифицируются по плотности, которая характеризует жесткость и толщину листов, определяет возможность применения материала для печати в типографии.

– Газетная (или офсетная) бумага — плотность 40–70 г/кв. м. Применяется, чтобы с минимальными затратами напечатать листовки, дешево изготовить контрольные бланки, газеты и пр.

– Стандартная офисная бумага — 80 г/кв. м. На ней печатают в основном фирменные бланки, документы, блокноты.

– Мелованная бумага — 90–115 г/кв. м. Такой материал подходит для ярких раздаточных листовок, рекламной полиграфии, которую обычно доставляют в почтовые ящики.

– 130 г/кв. м — значение плотности бумаги, которую пускают на печать брошюр, иллюстрированных многоцветных буклетов и рекламных листовок высокого класса.

– 150 г/кв. м — бумага, плотность которой позволяет применять ее для печати флаеров, ярких листовок, буклетов.

– 170 г/кв. м — довольно жесткий материал, подходящий для производства настольных, настенных, перекидных календарей.

– 200 г/кв. м — такая плотность бумаги достаточна для роскошных буклетов и альбомов, дорогих брошюр, пригласительных билетов, флаеров, программок для престижных мероприятий.

– 250 г/кв. м — сырье для открыток, относительно недорогих визиток.

 $-300$  г/кв. м — хороший материал для статусных визитных карточек.

3. Редакция любого печатного периодического издания представляет собой коллектив (от лат. collektivus – собирательный) – совокупность людей, объединенных общими целью и задачами. Редакция – это, прежде всего трудовой коллектив, ее работники трудятся, выполняя задания руководства. Вместе с тем она отличается от других трудовых коллективов. Во–первых, характером ее цели и задач. Она создана для подготовки и выпуска печатного периодического издания – газеты – и удовлетворения с его помощью информационных потребностей читателей. Во–вторых, характером членов

редакционного коллектива. В нем трудятся специалисты, представители ряда определенных профессий.

Прежде всего – журналисты, а также технические и коммерческие работники, обладающие знаниями и умениями, необходимыми для выпуска газеты. Для того чтобы работать в редакции, нужны специальные способности, знания и умения, особая подготовка, жизненный опыт.

Специфика редакции как трудового коллектива заключается и в том, что это производственный коллектив. Результатом деятельности редакционного коллектива является духовная продукция – определенное количество знаний, сведений, представленных в форме журналистской информации, а также ее материальные носители – номера газеты. Специфика редакции заключается и в том, что она представляет собой не только производственный, но и творческий, в основном – литературный коллектив.

Большая часть его работников – журналисты – занимаются творческой деятельностью – литературным трудом, создавая свои журналистские произведения или помогая внередакционным авторам готовить их выступления в периодическом издании.

В состав редакционного коллектива входят:

главный редактор и его заместители;

журналисты (репортеры, журналисты, специализирующиеся в области политики и экономики, культуры, науки, народного образования и спорта, международники, очеркисты, обозреватели, сатирики); сотрудники, выполняющие функции, связанные с выпуском номеров газеты (дизайнеры, специалисты, работающие с редакционной почтой, журналисты, готовящие электронные версии издания и т.д.).

Эффективность работы сотрудника редакции определяется и соответствием его специализации, способностей и опыта его должности, месту, которое он занимает в коллективе.

Структура редакционного коллектива

Процесс подготовки и выпуска газеты в значительной степени зависит от особенностей структуры – строения коллектива редакции. Эту структуру свободно определяет ее руководитель – главный редактор. При этом он исходит из величины и состава коллектива, типа и уровня издания, характера его читательской аудитории. Важнейшее значение для деятельности редакционного коллектива имеет функциональное разделение труда. Оно определяет как структуру редакции, так и организацию ее работы и приводит к разделению коллектива на несколько частей. Первая из них – творческая часть редакции. В нее входят журналисты, которые выполняют функцию подготовки и выпуска периодического издания: написания и редактирования его материалов, работы с

внередакционными авторами, компоновки готовых материалов газеты в отдельные ее выпуски, обеспечения их дизайна – иллюстрирования и верстки, руководства редакцией и процессом производства номера и т.д. К ней примыкает техническая часть коллектива. Ее составляют технические сотрудники. Они, с одной стороны, создают оптимальные условия для деятельности журналистов, с другой обеспечивают техническую подготовку и выпуск номера – держат корректуру, при наличии компьютерной системы производят набор текстов, верстку полос и т.д.

С возникновением в нашей стране информационного рынка в редакциях периодических изданий возникла коммерческая часть коллектива. Ее работники стремятся укрепить экономическую базу редакции, обеспечить реализацию тиража газеты, привлечь в нее рекламные и частные объявления и т.д.

В результате в редакционном коллективе формируются три функциональные группы. Каждая из трех групп разделяется на несколько подразделений. Так, творческая часть редакции формируется из двух звеньев. Первое – звено руководства и управления. В него входят: главный редактор и его заместители, редакционная коллегия и секретариат. Второе – звено исполнения, которое охватывает корреспондентов, сгруппированных в отделы редакции, обозревателей, специальных и собственных корреспондентов газеты. В технической части редакции функциональное разделение труда приводит к образованию ряда служб – корректорской, компьютерного центра, редакционной библиотеки и др. А работники коммерческой части коллектива сосредоточены в ее подразделениях – отделах рекламы, распространения, маркетинга и других, где и решают стоящие перед ними специфические задачи.

Ключевые понятия: книгопечатание, индустриализация полиграфии, типы бумаги для полиграфии, плотность полиграфической бумаги, структура редакционного коллектива.

# **3 ПРАКТИЧЕСКИЙ РАЗДЕЛ**

## **3.1 Описание лабораторных работ**

*Тема 3. Основы композиции и цветоведения при работе с полиграфической продукцией (4 часа)*

*Лабораторная работа 1*

*Цель работы:* научить работать с графическим планшетом, изучить композиционные и цветовые решения при работе с иллюстрацией в Adobe Photoshop, Corel Draw, Canva.com

*Методические рекомендации*

*Задание 1* Создание иллюстрации в PS (2ч)

*Задание 2* Создание обложки книги/открытки на основе созданной иллюстрации. (программы AI или Corel Draw) (2ч)

*Задание 3* Создание обложки книги/открытки на основе созданной иллюстрации при помощи онлайн платформы Canva.com

*Тема 5. Этапы проектной работы над созданием дизайн–объекта полиграфической продукции (4 часа)*

### *Лабораторная работа 2*

Цель работы: научить анализировать цветовое решение информационного продукта

Методические рекомендации

*Задание 1.* Проанализировать цветовую гамму сайта по правилам цветового круга: аналоговой, комплиментарной, сплит–комплимертарной, аналого– комплиментарной, тетрадной и триадной гармоний (Рисунок 1).

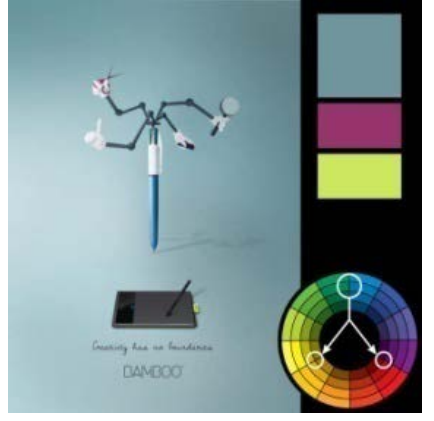

**Рисунок 1. – Триадная цветовая гармония**

Представить графические схемы цветовых решений полиграфических материалов. Полиграфическую продукцию для анализа студент выбирает самостоятельно.

У каждого продукта есть цветовая гамма, в которой основные цвета используются для заполнения большего пространства. Использование этих цветов воздействует на разум и настроение человека в основном подсознательно.

*Задание 2.* С помощью сервисов подобрать палитры для собственного полиграфического продукта:

1. Adobe Color CC, ранее известный как Adobe Kuler – это один из самых надёжных инструментов в выборе цвета.

2. Paletton – если нужен простой инструмент для максимально быстрого выбора цвета, то Paletton отлично подойдёт.

3. Flat UI Color Picker – прекрасный инструмент для выбора цвета пользовательского интерфейса.

*Тема 6. Компьютерные средства макетирования, верстки и дизайна полиграфической продукции (16 часов)*

*Лабораторная работа 3 (2 часа)*

*Цель работы:* изучить интерфейс программы InDesign, окно Параметры документа, научиться работать с линейками, направляющими и сеткой.

Методические рекомендации

*Задание 1.* Создание нового документа

1. Загрузите программу InDesign и создайте новый документ. На экране появится диалоговое окно *Document Setup (Параметры документа)*.

2. Введите количество страниц документа в поле *Number of Pages (Количество страниц)* – 3.

3. Установите флажок *Facing Pages (Разворот)*, чтобы документ состоял из четных и нечетных страниц. При создании публикаций, состоящих из отдельных страниц, функция разворота не задается.

4. Установите флажок *Master Text Frame* (*Текстовой фрейм шаблона*), чтобы облегчить автоматическое добавление текста на страницу. Для задания формата страницы используйте выпадающее меню *Page Size* **(***Формат*).

5. Установите книжную ориентацию страницы при помощи кнопок *Orientation* (*Ориентация*).

6. Установите размер полей страницы в полях области *Margins* (*Поля*) – все поля 20 мм.

7. Задайте количество колонок и ширину пробела в полях *Number (Количество)* и *Gutter* (*Средник (Интервал))* области *Columns (Колонки)* – 2 колонки, средник 10 *мм*. Колонки и средники выполняют задачу границ страницы. Однако при необходимости можно размещать текст или изображения поперек колонок и средников.

8. Нажмите *ОК*. Изучите полученный документ.

*Задание 2.* Изменение параметров документов.

Различают глобальные и локальные настройки программы InDesing. Чтобы все открываемые документы имели одинаковые настройки по умолчанию изменения, следует вносить при закрыты документах (глобальные установки). Для задания глобальных установок закройте окно документа.

1. Выполните команды *File – Document Setup (Файл – Параметры документа),* чтобы открыть диалоговое окно *Document Setup*. Внесите необходимые изменения в следующие параметры: количество страниц; разворот; формат страницы; ориентация.

2. Измените внешний вид границ полей и колонок. Выполните команды *Edit* **–** *Preferences* – *Guides* (Редактирование – Установки – Направляющие), чтобы открыть диалоговое окно *Preferences*.

3. Из выпадающего меню *Margins (Поля)* выберите цвет границ полей.

4. Из выпадающего меню *Columns (Колонки)* выберите цвет границ колонок.

5. Установите флажок *Guides in Back (Направляющие назад),* чтобы текст и графика отображались поверх направляющих.

*6. Для изменения полей и колонок в*ыполните команды *Layout – Margins and Columns (Макет – Поля и колонки).* Внесите необходимые изменения в следующие параметры: размер полей; количество колонок; размер средника. Двойная стрелка на границах колонок показывает, что границу колонки можно перемещать. Передвигая границы колонок вручную, вы получаете дополнительную возможность настройки.

*Задание 3.* Работа с линейками и направляющими

1. Создайте новый документ. Изучите способы отображения и выключения линеек, создания вертикальных и горизонтальных направляющих. Для этого поочередно выполните команды *View – Show Rule (Просмотр – Показать линейки)* и *View – Hide Rulers (Просмотр – Спрятать линейки).*

2. Измените единицы измерения линейки. Выполните команды *Edit* **–** *Preferences* **–** *Units*&*Increments* (Редактирование – Установки – Система измерения).

3. Из выпадающего списка выберите один из параметров для горизонтальной и вертикальной линеек.

При выборе опции Custom (Заказные) введите значение единицы измерения линейки в миллиметрах.

4. Измените единицу измерения в контекстном меню линейки.

5. Нумерация шкалы линейки начинается в точке пересечения нулей горизонтальной и вертикальной линеек, то есть в левом верхнем углу страницы. Эта точка называется точкой начала отсчета. Передвиньте эту точку в другое положение.

6. Верните точку начала отсчета в исходное положение двойным щелчком мыши по пиктограмме в левом верхнем углу между линейками.

7. Поместите курсор над горизонтальной или вертикальной линейкой. Нажмите на кнопку мыши. Курсор имеет вид двойной стрелки. Протащите мышь, чтобы вытянуть направляющую на страницу.

8. Вместо того чтобы вытаскивать направляющие по одной, вы можете создать группу направляющих, образующих ряды и колонки.

*9.* Создайте ряды и колонки с помощью направляющих*.* 

*9.1.* Выполните команды *Layout – Create Guides.* Установите флажок *Preview (Просмотр),* чтобы проследить за изменением направляющих после ввода значений в диалоговом окне.

9.2. Граница видимости 200% означает, что направляющие будут отображаться только при увеличении масштаба до 200% и выше.

9.3. (Макет – Создать направляющие). На экране появится диалоговое окно *Create Guides.*

9.4. Введите количество рядов (горизонтальных направляющих) в поле *Rows Number (Количество рядов).*

9.5. Укажите расстояние между рядами в поле *Rows Gutter (Между рядами).*

9.6. Задайте количество колонок (вертикальных направляющих) в поле *Columns Number (Количество колонок).*

9.7. Введите размер расстояния между колонками в поле *Columns Gutter (Между колонками)*.

9.8. Выберите опцию *Fit Guides to Margins* (Выровнять по полям) или *Fit Guides to Page* (Выровнять по странице).

9.9. Установите флажок *Remove Existing Ruler Guides (Удалить существующие направляющие),* чтобы удалить все отображаемые на странице направляющие.

9.10. Нажмите *ОК***,** чтобы вывести направляющие на экран.

9.11. Поместите курсор над какой–либо направляющей. Нажмите кнопку мыши. Курсор примет вид двойной стрелки, а цвет направляющей станет более темным. Это значит, что направляющая выбрана.

9.12. Перетащите направляющую в новое положение. Чтобы предотвратить случайное смещение направляющих, их положение можно заблокировать. Отмените перемещение.

9.13. Выполните команды *View* **–** *Lock* **–** *des* (Просмотр – Закрепить направляющие).

9.14. Чтобы разблокировать направляющие берите команду еще раз. Аналогично границам полей вы можете изменить цвет горизонтальных и вертикальных направляющих, а также установить предел видимости.

*10.* Измените внешний вид направляющих.

*10.1.* Выполните команды *Layout – Guides (Макет – Направляющие).* Выберите цвет направляющих и падающего меню *Color (Цвет).*

10.2. Укажите процент в поле *View Тhreshold (Предел видимости),* чтоб дать минимальный масштаб документа, при котором видны направляющие. Граница видимости 200% означает, что направляющие будут отображаться только при увеличении масштаба до 200% и выше. Если ваша страница содержит большое число направляющих, увеличьте значение поля *View Threshold.* При минимальном увеличении направляющие будут скрыты, а при максимальном увеличении – отображены.

11. Задайте автоматическую привязку объектов к направляющим при перемещении объектов, что облегчает их выравнивание. Выполните команду *View –Snap to Guides (Просмотр – Выровнять по направляющим).* Чтобы отключить функцию, выберите команду еще раз.

12. Измените расстояние привязки. Выполните команды *Edit –Preferences – Guides***.** Введите значение в поле *Snap to Zone (Зона привязки)* диалогового окна настройки параметров направляющих. Данное значение задает расстояние (в пикселях) от направляющей до объекта. При достижении этого расстояния объект будет привязан к направляющей.

13. Для соблюдения приводной верстки часто используют сетки. Для отображения сетки выполните команды *View* **–** *Show Do cument Grid* (Просмотр – Показать сетку документа) или *View Show Baseline Grid* (Просмотр – Показать базовую сетку).

14. Для выключение сетки выполните команды *View* **–** *Hide Dоcument Grid* (Просмотр – Спрятать сел документа) или *View* **–** *Hide Baseline Grid* (Просмотр – Спрятать базовую линию).

15. Для изменения внешнего вида сетки Grids выполните команды *Edit* **–** *Prefere ces* **–** *Grids* (Редактирование – Установки – Сетки), чтобы открыть категорию *Grids.*

16. В диалоговом окне *Prel rences (Параметры сетки)* измените цвет сетки в выпадающем меню *Color (Цвет)*.

17. Укажите размер основного шага сетки в полях *Gridline Every (Основной сетки)* областей *Horizontal* и *Vertu*.

18. Введите значение шага более светлых дополнительных линий сетки в поле *Subdivisions (Шаг вспомогательных линий сетки).*

19. Задайте точку начала сетки базовых линий в поле *Start (Начало).*

20. Введите значение в поле *View Threshold (Предел видимости),* чтобы установить минимальный масштаб, при котором сетка будет видна.

21. Установите флажок *Grids in Back (Сетки назад),* чтобы линии сетки отображались за объектами страницы.

22. Выполните команды *View* **–** *Snap to Document Grid* (Просмотр – Привязать к сетке документа). Если флажок *Snap to Document Grid* установлен, функция уже активизирована.

### *Лабораторная работа 4 (2 часа)*

*Цель работы:* изучить основные способы создания, редактирования, масштабирования и трансформирования фреймов.

*Фреймы* – это контейнеры, куда помещается графика или текст. Фреймы могут также использоваться как графические формы. Существует три типа фреймов, которые вы можете создавать: пустые, графические и текстовые.

Методические рекомендации

*Задание 1.* Создание базовых форм

1. Создайте прямоугольный графический фрейм.

2. Создайте овальный графический фрейм.

3. Создайте многоугольный графический фрейм. Дважды щелкните по инструменту *Polygon Frame* на панели инструментов. В диалоговом окне *Polygon Settings (Многоугольник)* введите число в поле *Number of Sides (Число сторон).* Чтобы создать звезду, измените процент в поле *Star Inset (Глубина лучей)* от 0 до требуемой величины. При вводе значения 0% получится многоугольник. Когда вы увеличиваете процент, лучи звезды становятся более очевидными

4. Изучите использование клавиш *Shift* и *Alt* при создании фреймов. Существует несколько вариантов сочетаний клавиш, которые можно использовать при создании фреймов:

– удерживайте нажатой клавишу *Shift*, чтобы нарисовать квадрат, круг или равносторонний многоугольник;

– удерживайте нажатой клавишу *Alt*, чтобы нарисовать фрейм от центра;

– удерживайте нажатой клавишу *пробела*, чтобы изменить положение фрейма в процессе рисования.

5. Для преобразования любого фрейма в текстовый выделите фрейм, выберите инструмент *Туре (Текст)* и щелкните внутри фрейма. Эту же операцию можно выполнить с помощью команды *Object – Content – Text (Элемент – Содержимое – Текст).* Появится текстовый курсор, означающий, что вы можете вводить текст.

6. Для создания объектов с размерами в числовом виде щелкните по инструменту *Ellipse* или *Rectangle* на странице документа. Появится диалоговое окно. Введите требуемую высоту и ширину. Нажмите *ОК*. Объект появится там, где вы первоначально щелкнули мышью.

7. Выберите инструмент *Selection (Черная стрелка)* на панели инструмент. Щелкните по объекту, который хотите выбрать. Удерживайте нажатой клавишу *Shift*, чтобы добавлять объекты к выбранным объектам. Удерживая нажатой клавишу *Shift*, щелкните по выбранному объекту, чтобы отказаться от его выделения. Чтобы выбрать объекты, находящиеся на заднем плане, при щелчке мышью удерживайте нажатой клавишу *Ctrt*. Вы можете также выбирать объекты, охватывая их областью выбора.

8. Выполните команды *Edit – Select All (Редактирование – Выделить все).* Эта команда активна, когда внутри текстового фрейма нет курсора.

9. Выберите инструмент *Selection (Выбор)* на панели инструментов. Щелкните по объекту, который хотите переместить. Вокруг объекта появится рамка с восемью ограничителями. Это указывает на то, что объект выбран. Установите инструмент *Selection* на границе рамки (но не на ограничителе). Перетащите мышь, чтобы переместить объект. При быстром выполнении операции вы увидите только изображение рамки перемещаемого объекта. Не отпуская кнопки мыши, сделайте паузу, прежде чем перетащите объект. В этот момент вы увидите изображение объекта, который переместите. Если объект содержит цветовое заполнение, градиент или изображение, вы можете перетащить его, установив инструмент выбора непосредственно внутри объект. В противном случае вы должны будете зацепиться курсором за черту или рамку.

10. Выберите объект или объекты. Выполните команды *Object Transform – Move (Элемент – Трансформирование – Перемещение).* Откроется диалоговое окно *Move*. Команда *Move* также доступна в контекстном меню. Установите флажок *Preview,* чтобы видеть результаты при вводе числа в диалоговом окне.

11. Используйте поля *Horizontal (Горизонтально)* и *Vertical (Вертикально)* для перемещения объекта вдоль осей. Используйте поле *Distance (Расстояние)*

для перемещения объекта на фиксированное расстояние. Используйте поле *Angle (Угол)* для установки угла, вдоль которого передвинется объект.

12. Установите флажок *Move Content (Переместить содержимое)* для перемещения с объектом любой находящейся в нем графики. Нажмите *ОК*, чтобы переместить оригинальный объект.

13. Щелкните по кнопке *Сору*, чтобы создать дубликат объекта в новом месте. Нажмите клавишу *Alt*, прежде чем начнете перемещение. Переместите объект, как описано ранее. Двунаправленная изогнутая стрелка указывает на то, что создается копия. Отпустите кнопку мыши. Копия появится на новом месте.

14. Для дублирования выберите объект. Выполните команды *Edit – Duplicate (Редактирование – Дублировать).* Выбранный объект появится на странице рядом с оригиналом с небольшим смещением от него.

15. Для многократного дублирования объектов выберите объект. Выполните команды *Edit* **–** *Step and Repeat* (Редактирование – Вклеить многократно). Появится диалоговое окно *Step and Repeat***.** В поле *Repeat Count* (Вклеить ... копий) введите число дубликатов, которые нужно создать. В поле *Horizontal Offset* (Сдвиг по горизонтали) укажите расстояние для горизонтального отступа между копиями. В поле *Vertical Offset* (Сдвиг по вертикали) введите величину вертикального отступа между копиями. Щелкните ОК. Выбранный объект будет дублирован в заданных позициях.

*16.* Для создания *решетки объектов в*ыполните настройки в диалоговом окне *Step and Repeat* следующим образом: в поле *Repeat Count* введите число дубликатов для верхней строки; введите расстояние для горизонтального сдвига; оставьте вертикальный сдвиг, равный нулю.

17. Выберите все объекты и задайте настройки в диалоговом окне *Step and Repea*: в поле *Repeat Count* введите количество добавляемых строк; оставьте горизонтальный сдвиг равным нулю; введите величину вертикального сдвига.

18. Изучите способы масштабирования объектов. В программе InDesign предусмотрено несколько способов для масштабирования объектов.

– Изменение размеров с помощью ограничителей рамки и инструмента Selecti.

– Использование инструментов преобразования позволяет изменять размеры и форму объектов. Вы можете преобразовать просто объект или объект вместе с его содержимым. От того, как вы выбираете объекты, зависит эффективность действия инструментов преобразования. Выберите объект инструментом *Selection*. Теперь вы можете преобразовать и фрейм, и изображение или любой текст внутри него.

– Нажмите клавишу *Alt* и щелкните по инструменту *Direct Selection (Белая стрелка).* После этого вы сможете с помощью инструментов преобразования работать только с объектом, не затрагивая текст; или изображения внутри него. Знак *«плюс» (+)* рядом с белой стрелкой указывает на то, что этот инструмент является инструментом *Group Selection (Групповой выбор).*

– Все преобразования выполняются относительно точки, которая называется фиксированной. Каждый объект имеет заданную по умолчанию фиксированную точку, но вы можете изменять ее в случае необходимости. Выберите объект, который будет образован. Воспользуйтесь одним из инструментов преобразования. Точка, относительно которой вы собираетесь преобразовывать объект (эта точка называется фиксированной), появится вначале объекта. Наведите курсор на фиксированную точку. Рядом с ним появится маленькая звездочка, которая свидетельств о том, что фиксированную точку можно перемещать. Перетащите фиксированную точку в новое место или щелкните по месту, куда вы хотите переместить фиксированную точку.

– Инструмент *Scale (Масштабирование)* позволяет увеличивать или уменьшать размер объектов. Выберите объект, который хотите отмасштабировать. Воспользуйтесь инструментом *Scale* на панели инструментов. В случае необходимости измените положение фиксированной точки. Перемещайте курсор от фиксированной точки и изменяйте масштаб объекта. Удерживайте нажатой клавишу *Shift*, чтобы, в зависимости от направления инструмента, выбрать горизонтальное, вертикальное или пропорциональное масштабирование. Удерживайте нажатой клавишу *Alt*, чтобы скопировать объект при его масштабировании.

– Измените размеры объектов в числовом виде, используя команду *Scale (Масштабирование).* Выберите объект или объекты. Выполните команды *Object – Transform – Scale (Элемент – Преобразование – Масштабирование).* Откроется диалоговое окно *Scale*. Используйте поле *Uniform Scale (Пропорциональное масштабирование),* чтобы отмасштабировать объект пропорционально. Аналогичным образом выполняется непропорциональное масштабирование.

– Для масштабирования содержимого установите флажок *Scale Content (Maсштабирование содержимого),* чтобы отмасштабировать любую помещенную в объект графику. Щелкните *ОК*, чтобы получить требуемый масштаб объекта, или выполните команду *Сору*, чтобы задать масштабируемую копию.

– Масштабирование объектов в числовой форме с помощью инструмента *Scale.* При включенной опции *Scale Content* помещенное в объект изображение масштабируется вместе с фреймом. Выберите объект или объекты. Выберите инструмент *Scale* на панели инструментов. Удерживайте нажатой клавишу *Alt* и щелкните мышью, чтобы определить положение фиксированной точки.

Откроется диалоговое окно. Настройте диалоговое окно, как в предыдущем разделе. Инструмент *Rotate (Поворот)* меняет ориентацию объектов.

### 19. Выполните вращение объектов

*– Визуально с помощью инструмента Rotate.* Выберите объект или объекты. Выберите инструмент *Rotate* на панели инструментов. При необходимости измените заданную по умолчанию фиксированную точку. Перемещайте курсор от фиксированной точки и изменяйте угловое положение объекта. Удерживайте нажатой клавишу *Shift*, чтобы осуществлять вращение с шагом в *45* градусов. Нажмите клавишу *Alt*, чтобы вращать копию объекта

– Вращение объектов с помощью команды Rotate. Выберите объект или объекты. Выполните команды *Object* – *Transform* – *Rotate* (Элемент – Трансформирование – Поворот). Откроется диалоговое окно *Rotate*. В поле *Angle* (Угол) задайте угол вращения. Установите флажок *Rotate Content* (Поворот содержимого), чтобы вращать любую помещенную в объект графику. Щелкните ОК, чтобы повернуть объект. Выполните команду *Сору*, чтобы создать повернутую копию объекта.

*– Вращение объектов в числовой форме с помощью инструмента Rotate.*  Выберите объект или объекты. Воспользуйтесь инструментом *Rotat* на панели инструментов. Удерживайте нажатой клавишу *Alt* и щелкните мышью, чтобы определить положение фиксированной точки. Откроется диалоговое окно *Rotal*. Настройте диалоговое окно, как описано в предыдущем упражнении.

20. Изучите работу инструмента *Shear (Наклон).*

*– Наклон объектов визуально с помощью инструмента Shear.* Выберите объект или объекты. Воспользуйтесь инструментом на панели инструментов. При необходимости измените фиксированную точку, перетащив ее в новое положение. Курсор указывает, фиксированная точка может быть перемещена. Передвигайте курсор от фиксированной точки и наклоняйте объект.

– Наклон объектов с помощью команды Shear. Выберите объект или объекты. Выполните команды *Object* – *form* – *Shear* (Элемент – Трансформирование – Наклон). Откроется окно Shear. В поле *Shear Angle* (Угол наклона) задайте угол наклона. Выберите одну из опций Axis: *Horizontal* (Горизонтальный" наклон); *Vertical* (Вертикальный наклон); *Angle* (Угол наклона). Установите флажок *Shear Content* (Наклон содержимого), чтобы сдвигать также любую помещенную в объект графику. Щелкните ОК, чтобы сдвинуть объект. Выполните команду Сору, чтобы создать смещенную копию объекта.

*– Наклон объектов в числовой форме с помощью инструмента Shear.*  Выберите объект или объекты. Воспользуйтесь инструментом *Shear* на панели инструментов. Удерживайте нажатой клавишу *Alt* и щелкните мышью, чтобы определить положение фиксированной точки. Откроется диалоговое окно *Shear*.

Настройте диалоговое окно, как описано в предыдущем разделе. Вместо того чтобы переключаться между инструментами *Scale* и *Rotate*, можно использовать инструмент *Free Transform (Свободное трансформирование),* который позволяет масштабировать и вращать объекты.

*21.* Выполните масштабирование объектов с помощью инструмента *Free Transform.* Выберите объект или объекты. Воспользуйтесь инструментом *Free Transform* на панели инструментов. По периметру объекта появится рамка с ограничителями. Поместите курсор на один из ограничителей. Курсор превратится в двунаправленную стрелку. Перетаскивайте ее для увеличения и уменьшения размера объекта.

22. Вращение объектов с помощью инструмента *Free Transfer.* Выберите объект или объекты. Воспользуйтесь инструментом *Transform* на панели инструментов. По периметру объекта явится рамка с ограничителями. Поместите курсор снаружи рамки над с одним из ограничителей. Круг превратится в изогнутую двунаправленную стрелку. Перетаскивайте ее для вращения объекта по или против часовой стрелке.

*Задание 2.* Использование палитры Transform

Палитра *Transform (Трансформирование)* позволяет перемещать, масштабировать, вращать и сдвигать объекты с использованием числовых значений. При работе с палитрой *Transform*, важно знать ее активную точку на объекте.

1. Выберите объект, который хотите преобразовать. Задайте активную точку на палитре *Transform*, чтобы выбрать точку, с помощью которой будут изменяться объекты.

2. Для перемещения объектов с помощью палитры *Transform в*ыберите объект, который хотите переместить. Чтобы перемещать объект по горизонтали, введите значение в поле. При увеличении числа объект движется вправо. Чтобы перемещать объект по вертикали, введите значение в поле *Y*. При увеличении числа объект движется вниз. Нажмите клавишу *Enter*, чтобы реализовать все изменения.

3. Для изменения размеров объектов с помощью палитры *Transform в*ыберите объект или объекты. При необходимости измените активную точку. Чтобы изменить ширину объекта, задайте значение в поле *W*. Чтобы изменить высоту объекта (значение в поле *Н*), нажмите клавишу *Enter*, чтобы реализовать все изменения

4. С помощью палитры *Transform* выполните масштабирование объектов. Следует учитывать, что инструмент *Selection* используется для масштабирования объекта и его содержимого, инструмент *Direct Selection* – для масштабирования

только объекта. Аналогичным образом можно вращать, наклонять и зеркально отображать объекты.

5. Нарисуйте несколько объектов. Выполните перемещение объектов в «стопке» на один уровень. Для этого *в*ыберите объект, который хотите переместить. Выполните команды *Object – Arrange – Bring Forward (Элемент – Монтаж – Сдвинуть вперед),* чтобы переместить объект на один уровень вверх в «стопке». Выполните команды *Object – Arrange – Send Backward (Элемент – Монтаж – Сдвинуть назад),* чтобы поместить объект на один уровень вниз в «стопке».

6. Для размещения объектов на переднем или заднем плане *в*ыберите объект, который хотите переместить. Выполните команды *Object – Arrange – Bring to Front (Элемент – Монтаж – На передний план),* чтобы поместить объект на переднем плане относительно других объектов, пересекающихся с ним. Выполните команды *Object – Arrange – Send to Back (Элемент – Монтаж – На задний план),* чтобы поместить объект на заднем плане относительно других объектов, пересекающихся с нею.

7. С помощью Палитры *Align* выполните распределение нескольких объектов по горизонтально или вертикальной оси. Изучите все варианты выравнивания. Для изучения распределения объектов *в*ыберите три или больше объектов. Щелкните по пиктограмме *Distribute* следующим образом: выберите одну из пиктограмм *Vertical Distribute (Распределить по вертикали),* если хотите распределить объекты так, чтобы их верхние, нижние края или центры находились на равном расстоянии друг от друга. В результате действия команды *Vertical Distribute* средние объекты изменяют свое положение, чтобы их верхние, нижние края или центры находились на равном расстоянии друг от друга. В результат действия команды *Horizontal Distribute* средние объекты изменяют свое положение, чтобы их верхние, нижние края или центры находились на равном расстоянии друг от друга, а нижние края или центры находились на равном расстоянии друг от друга

8. Для установки равных промежутков между объектами *в*ыберите три или больше объектов. Щёлкните по одной из пиктограмм *Distribute Space* следующим образом:

– выберите опцию *Vertical Distribute Space (Распределить промежутки по вертикали),* если хотите распределить объекты так, чтобы вертикальны промежутки между ними были равны;

– выберите опцию *Horizontal Distribute Space (Распределить промежутки по горизонтали),* если хотите распределить объекты так, чтобы горизонтальные промежутки между ни ми были равны;

– чтобы задать интервал распределения объектов выберите два или больше объектов, включите опцию *Use Spacing (С заданным интервалом)* в разделе *Distribu Objects (Распределить объекты)* палитры *Align* и введите числовое значение в поле *Use Spacing;*

– щелкните по одной из пиктограмм *Distribute Objects.* Теперь объекты будут расставлены с определенным интервалом между их верхними, нижними, боковыми сторонами или центрами.

9. Выполните группировку и разгруппировку объектов с помощью команд меню *Object (Элемент).*

10. Выполните блокировку объектов с помощью команд меню *Object (Элемент).* Блокированные объекты нельзя перемещать или изменять, однако они могут быть выбраны, скопированы и вставлены, их цвет и содержимое может изменяться. Снимите блокировку объектов.

### *Лабораторная работа 5 (4 часа)*

Работа с текстовыми фреймами в программе InDesign

*Цель работы:* изучить способы ввода, выделения, редактирования и масштабирования текстовой информации.

Методические рекомендации

*Задание 1*. Создание текстового фрейма и изучение способов изменения масштаба публикации.

1. Создайте новый документ. Нарисуйте прямоугольный текстовый фрейм. С помощью контекстного меню заполните его шаблонным текстом.

2. Изучите способы изменения масштаба с помощью команд отображения.

Для увеличения масштаба выполните команды *View – Zoom In* (Просмотр – Увеличить).

Для уменьшения масштаба выполните команды *View –Zoom Out (Просмотр – Уменьшить).*

Чтобы отобразить текущую страницу полностью, выполните команды *View – Fit Page in Window.* При этом масштаб страницы изменится соответственно размеру окна.

Чтобы полностью отобразить текущий разворот, выполните команды *View – Fit Spread in Window.*

Чтобы увидеть документ в масштабе *100%,* выполните команды *View – Actual Size (Просмотр – Реальный размер).*

Чтобы отобразить весь монтажный стол, выполните команды *View –Entire Pasteboard***,** выберите определенный масштаб из выпадающего меню масштаба или введите его вручную.

3. Использование инструментов *Zoom* и *Hand*

Щелкните по инструменту *Zoom* на панели инструментов. Курсор примет вид лупы. Щелкните инструментом *Zoom* по области, которую хотите увеличить. Щелкайте до тех пор, пока не добьетесь необходимого увеличения.

Нажмите клавиши *Ctrl+пробел,* чтобы текущий инструмент временно стал инструментом *Zoom.* Каждый щелчок инструментом *Zoom* изменяет масштаб в соответствии со значением в меню выбора масштаба.

Для уменьшения масштаба нажмите клавишу *Alt* при выбранном инструменте *Zoom.* Значок внутри лупы поменяется с плюса *(+)* на минус *(–)*.

Размер отображения *100%* задается двойным щелчком по инструменту *Zoom* в палитре.

4. Изучите клавиши быстрого доступа для изменения масштаба:

увеличить масштаб *Ctrl+=*;

уменьшить масштаб *Ctrl+дефис*;

отобразить всю страницу *Ctrl+0*;

отобразить весь разворот *Ctrl+Alt+0*;

реальный размер *Ctrl+1*;

увеличение масштаба *Ctrl+пробел*;

уменьшение масштаба *Ctrl+пробел+Alt.*

5. Использование инструмента *Hand.* 

Щелкните по пиктограмме инструмента в панели инструментов. Перемещайте страницу в окне документа с помощью инструмента *Hand* для отображения различных областей публикации.

Чтобы отобразить в окне всю страницу, щелкните два раза по инструменту *Hand* на панели инструментов.

Удерживайте нажатой *клавишу* пробела, чтобы временно сменить текущий инструмент на инструмент *Hand*. Однако, если вы находитесь внутри текстового фрейма, это может добавить новые пробелы в текст. В этом случае необходимо сначала нажать клавишу *Ctrl.* При этом перейдет переключение на инструмент *Selection (Черная стрелка)* или Direct Selection *(Белая стрелка).*

*Задание 2*. Набор, выделение и дублирование текста

1. Создайте текстовый фрейм. Набор текста выполняется так же, как и в программе Microsoft Word. Границы фрейма соответствуют полям программы *Microsoft Word*. Если весь текст не помещается во фрейм, внизу справа появляется красный крестик и размер фрейма можно увеличить.

2. Изучите способы выделения текста.

*Выделение текста с помощью мыши.* Нажмите кнопку мыши и перемещайте мышь по тексту. Выбираемый текст выделяется темным цветом.

*Выбор слова.* Выделите слово и следующий за ним пробел двойным щелчком мыши по слову.

Выбор строки. Включите опцию Triple Click to Select a Line (Тройной щелчок для выделения строки) в диалоговом окне настройки параметр текста.

*Выбор абзаца.* Если опция *Triple Click to Select a Line* отключена, щелкните три раза внутри абзаца. Если опция *Triple Click to Select a Line* включена, щелкните внутри абзаца четыре раза.

*Выбор всего текста внутри фрейма или текстового блока.* Если опция *Triple Click to Select a Line* включена, щелкните четыре раза внутри абзаца. Если опция *Triple Click to Select a Line* отключена, щелкните пять раз внутри абзаца.

Выделение текста с помощью комбинаций клавиш:

удерживая нажатой клавишу *Shift*, нажимайте клавиши со стрелками влево или вправо, чтобы выделить отдельный символ;

удерживая нажатой клавишу *Shift*, нажимайте клавиши со стрелками вверх или вниз, чтобы выделить отдельную строку;

удерживая нажатыми клавиши *Ctrl+Shift*, нажимайте клавиши со стрелками влево или вправо, чтобы выделить отдельное слово и следующий за ним пробел;

удерживая нажатыми клавиши *Ctrl+Shift*, нажимайте клавиши со стрелками вверх или вниз, чтобы выделить абзац;

удерживая нажатой клавишу *Shift*, нажимайте клавиши *Ноте* или *End*, чтобы выделить весь текст до начала или конца строки;

удерживая нажатыми клавиши *Ctrl+Shift*, нажимайте клавиши *Ноте* или *End*, чтобы выделить весь текст до начала или конца текстового фрейма или текстового блока;

нажмите клавиши *Ctrl+A*, чтобы выделить весь текст в пределах текстового фрейма или текстового блока; для выделения дополнительного текста повторите любое из вышеперечисленных действий.

3. Дублирование текста.

3.1. Выделите текст или текстовый фрейм.

3.2. Выполните команды *Edit – Duplicate*. Скопированный текст дублируется следующим образом:

на небольшом смещении от исходного объекта создается новый текстовый фрейм;

сразу за фреймом вставляется копия исходного текста.

Команда *Duplicate* не заменяет содержимое буфера обмена.

*Задание 3*. Использование палитры *Character*

1. Если палитра Character не отображена на экране, выполните команды *Window – Туре – Character* или *Туре – Character*. На экране появится палитра

*Character*. Можно также щелкнуть по вкладке палитры *Character (Шрифт),* чтобы переместить ее на передний план в группе вложенных палитр.

2. Щелкните по вкладке палитры, чтобы отобразить все опции палитры или выберите опцию *Show Options (Показать настройки)* из меню палитры. Палитра *Character* содержит дополнительные средства форматирования текста

3. Выберите необходимый шрифт из меню выбора гарнитуры палитры *Character*.

4. Если необходимо, укажите начертание шрифта в подменю названия шрифта.

5. Введите необходимый размер шрифта при помощи управляющих элементов поля задания размера.

6. Программа InDesign позволяет пользоваться текстовыми эффектами, такими как *All Caps (Все прописные), Small Caps (Капители), Subscript (Нижний индекс)* и *Superscript (Верхний индекс).* Выберите один из эффектов из меню палитры *Character*. Начертание текста изменится в соответствии с выбранным эффектом. *Ligatures (Лигатура)* автоматически заменяет буквенные сочетания, наподобие «*fi*» и «*fl*», комбинированными буквенными формами.

7. Выполните настройку кернинга и трекинга (расстояния между символами). Для задания значения абсолютного кернинга используйте элементы управления или выпадающее меню поля установки кернинга. Положительные числа увеличивают межбуквенное расстояние, отрицательные – уменьшают его. При использовании автоматической установки кернинга в зависимости от гарнитуры выберите опцию *Metrics (Метрический)* из меню установки кернинга палитры *Character*. При настройке трекинга (расстояния между группой символов) положительные значения увеличивают интервал между буквами отрицательные – уменьшают его. Параметр *0* означает, что трекинг не применяется. Значение трекинга, равное *100*, увеличивает расстояние между всеми буквами.

8. Выполните смещение базовой линии, искажение текста (изменение ширины символа, вертикальное масштабирование и наклон). Обратите внимание, что внизу палитры располагается окно для настройки языка текста, чтобы обеспечить проверку иностранных слов и расстановку переносов при помощи соответствующего словаря. Если в меню не выбрано никакого языка *(No Language),* программа InDesign не сможет заменять стандартные печатные кавычки ("прямые") типографскими кавычками ("фигурные").

9. Выполните форматирование всех параметров символа с помощью Управляющей палитры. Обратите внимание, что управляющая палитра работает в двух режимах: символа и абзаца. При этом в режиме символа в левой части палитры располагаются команды форматирования атрибутов символа, далее – наиболее важные команды атрибутов абзаца и команды для работы с объектами, а режиме абзаца порядок меняется.

### *Задание 4*. Использование палитры Paragraph

Если палитра *Paragraph* не отображена на экране, выполните команды *Window – Туре – Paragraph* или *Туре – Paragraph*. Палитра *Paragraph* появится на экране. Изучите возможности палитры *Paragraph* по аналогии с палитрой *Character*. Особое внимание уделите настройкам выключки и отступов, выравнивания текста, гибкой настройке интерлиньяжа, расстановке переносов.

*Задание 5*. Создание маркированного или нумерованного списка

1. Выделите абзацы.

2. Задайте значение левого отступа абзаца.

3. Введите отрицательное значение абзацного отступа. Первая строка будет отличаться от остальных строк абзаца.

4. Отделите маркер или цифру от текста первой строки с помощью клавиши табуляции. Отступ табуляции настраивается следующим образом. Для этого используется *Символ величины отступа*. Выполните команды *Туре (Текст)* – *Insert Special Character (Вставить специальный символ) – Indent to Here (величина отступа).* Появившийся символ укажет величину отступа. Символ величины отступа изображается в виде кинжала, если выбрана команда *Hidden Characters (Показать непечатные символы).* Это же действие можно выполнить с помощью сочетания клавиш. Нажмите комбинацию клавиш *Ctrl+\.*

5. Выделите абзацы, в которых хотите расставить переносы. Чтобы включить функцию расстановки переносов, установите флажок *Hyphenate (Перенос)* в палитре *Paragraph*. Переход слов на новую строку будет осуществляться в соответствии с правилами переноса.

### *Задание 6*. Использование текстовых утилит

Существует несколько утилит, предназначенных для упрощения работы с текстом. Например, отображение непечатных символов, вставка символа и т. д. Для отображения непечатных символов выполните команды *Type – Show Hidde Characters (Текст – Показать непечатаемые символы).* Символы будут отображены цветом слоя.

Для вставки символа используется специальная палитра *Glyphs*. Изучите вставку разных символов, меняя гарнитуру шрифта. Найдите символы для художественного оформления абзацев (ножницы, знаки зодиаков, конверт и т. п.).

*Задание 7*. Работа с «потоком» текста

1. Создайте новый документ с шаблонным текстовым фреймом (*Формат* А5, разворот, *Количество станиц* – 3, все поля – 20 *мм*).

2. Заполните первую станицу текстом. Кроме набора, текст можно скопировать в программе *Microsoft Word* или поместить с помощью команды *File – Place (Файл – Поместить)* (сочетание клавиш *Ctrl+D*). Поместите файл 11\_1.docx. Если текст не помещается в текстовый фрейм, маркер выхода фрейма заменится на красный плюс (символ переполнения).

3. Щелкните по символу переполнения. Курсор примет вид пиктограммы загрузки. Поместите курсор над фреймом, в который хотите направить текст. Курсор примет вид пиктограммы связи. Щелкните внутри фрейма на второй странице. Индикаторы связи покажут, что текст «втекает» во фрейм или «вытекает» из него, и создаются связанные фреймы. Выполните команду *View – Show Text Threads (Просмотр – Показать линии связи).* На экране появятся линии, показывающие, между какими фреймами установлена связь.

4. Опять щелкните по символу переполнения и затем с нажатой клавишей *Shift* по третьей странице. Нажатая клавиша *Shift* свидетельствует о включении режима *Автоматического заполнения*. Этот режим сам заполняет колонки текстовых фреймов и при необходимости добавляет новые страницы. С нажатой клавишей *Alt* включается *полуавтоматический режим* (не надо каждый раз нажимать на клавишу переполнения, но для заполнения текстом каждой новой страницы на ней необходимо делать щелчок мышью, страницы автоматически тоже не добавляются).

5. Выполните верстку данного текста в соответствии с файлом, который предоставит преподаватель.

6. Сохраните публикацию.

## *Лабораторная работа 6 (4 часа)*

*Цель работы:* освоить способы оптимизации процесса верстки с помощью палитры мастер–шаблонов и создать иллюстрированный буклет компакт диска.

Методические рекомендации

*Задание 1.* Создание и применение простых шаблонов

1. Откройте публикацию, сверстанную на предыдущей лабораторной работе

2. Создайте шаблон. В программе *InDesign* существует 3 способа создания шаблонов:

– шаблон с нуля;

– создание копии имеющегося шаблона и его редактирование;

– сохранение страницы публикации как шаблон.

3. Выполните настройку *мастер–шаблона А*. Для этого откройте палитру *Pages (страницы)* (быстрый вызов – клавиша *F12*). В верхней части палитры располагается информация об использованных в документе мастер–шаблонах. Наш шаблон пустой. Двойным щелчком мыши активизируйте мастер–шаблон.

4. В соответствии с образцом (образец выдает преподаватель) нумерация страниц должна располагаться на полях по центру полосы. Создайте текстовый фрейм по ширине полосы на нижнем поле левой страницы разворота.

Выполните команды *Туре – Insert Special Character – Auto Page Number (Текст – Вставить специальный символ – Автонумерация страниц).* В текстовый фрейм будет добавлен специальный символ. Символ автоматической нумерации является префиксом страницы–шаблона. Установите выключку по центру.

5. Повторите этот шаг для второй страницы разворота. При необходимости выполните горизонтальное выравнивание префиксов с помощью направляющих.

6. Примените этот мастер–шаблон к страницам, на которых присутствует нумерация в соответствии с образцом. К остальным необходимо применить мастер *None (Без шаблона).* К разным страницам разворотов можно применять разные шаблоны.

7. Сохраните файл.

```
Задание 2. Команды вставки специальных символов
1. Изучите действие команд вставки специальных символов:
автоматическая нумерация страниц Ctrl+Alt+N;
жирная точка (символ маркера) Alt+8;
знак авторского права Alt+G;
дискреционный (мягкий) перенос Ctrl+Shift+–;
открытые двойные кавычки Alt+|;
закрытые двойные кавычки Shift+Alt+|;
многоточие Alt+; ;
длинное тире Shift+Alt+–;
короткое тире Alt+–;
величина отступа Ctrl+;
номер следующей страницы Ctrl+Shift+Alt+;
фиксированный дефис Ctrl+Alt+;
абзац Alt+!;
номер предыдущей страницы Ctrl+Shift+Alt+;
зарегистрированный товарный знак Alt+; ;
выравнивание по правому краю Shift+Tahr;
название параграфа Ctrl+Shift+Alt+N;
```
символ параграфа *Alt+6*; открытые одиночные кавычки *Alt+];* закрытые одиночные кавычки *Shift+Alt+];* табуляция *Tab;* товарный знак *Alt+2.* Вставка шпаций круглая шпация *Ctrl+Shift+M;* полукруглая шпация *Ctrl+Shift+N;* цифровая шпация *Ctrl+Shift+Alt+8*; волосяная шпация *Ctrl+Shift+Alt+I*; фиксированный пробел *Ctrl+Alt+X*; тонкая шпация *Ctrl+Shift+Alt+M.*

*Задание 3.* Создание рекламного буклета для компакт–диска

Выполните верстку рекламного буклета компакт–диска на любую тематику. Для этого подготовьте 16 фотографий и рекламный текст (отредактированный в программе *Microsoft Word* и подготовленный для верстки).

1. Создайте новый документ со следующим макетом: формат – заказной (*120 мм х 120 мм*); с разворотом; количество страниц – *8*; все поля – *15 мм*.

2. В Палитре Образцы создайте новый цвет, например, песочный Sand (песочный) в поле имя, в списке Тип – составной, в списке Модель *CMYK*. Голубой – *0*, пурпурный – *5*, желтый – *27*, черный – *7*).

3. Выполните компоновку страницы–шаблона в соответствии с образцом, который выдает преподаватель. Колонки должны быть разной ширины, маркеры номера страниц в окружностях и расположены на полях, на правой стороне декоративный черный или цветной прямоугольник шириной *45 мм* и высотой – *120 мм.*

4. Выполните компоновку первой страницы (обложки) в соответствии с макетом, представленный преподпвателем.

4.1. Создайте два слоя – для иллюстраций и текста.

4.2. На обложке поместите *4* иллюстрации, предварительно скрыв элементы шаблона. Для удобства размещения иллюстраций поместить *Ноль* в центральную точку, выполните точное позиционирование и кадрирования изображений.

4.3. Для заголовка на втором слое создать фрейм с декоративными линиями песочного цвета, залитый черным цветом. Подберите декоративный шрифт для заголовка (например, *GothicG*), Цвет текста соответствует цвету линий рамки.

4.4. Подзаголовок поместите в нижний фрейм (белый текст на черном фоне).

5. Скомпонуйте вторую и третью страницу.

На страницу 2 поместить рисунок в слой с изображениями как подложку.

Для заливки фрейма (слой для текстов) создайте новый цвет – имя – *Dark Blue* (синий), в списке Тип – составной, в списке Модель *CMYK*. Голубой – *45*, пурпурный – *20*, желтый – *0*, черный – *10*. Установите линию – двойная *5 пт*, толстая линия над тонкой.

Первое слово в оглавлении – все прописные, создайте украшающую линию. Для текста оглавления выберите белый цвет.

На третьей странице более широкую колонку заполнить текстом (курсивное и жирное начертание, при необходимости увеличить кернинг). Поместить в слой с изображениями иллюстрацию и выровняйте ее по границам полей в нижнем левом уголу. Выполнить обтекание текстом.

Вторую иллюстрацию выровняйте по верхнему левому углу колонки 2.

Текст подписи ко второму изображению (цвет – белый) выровнять по базовой линии текста в первой колонке.

5. Оставшийся текст разместите в колонках 5 и 7 страниц (4–ая и 6–ая будут заполнены иллюстрационным материалом).

6. Компоновка второго разворота страницы (страницы 4 и 5) осуществляется в соответствии с макетам, представленном на тех же рисунках. На левой странице второго разворота поместите одну большую иллюстрацию, выровняв ее с краями страницы. Внизу правой страницы поместите иллюстрацию, представляющую собой небольшой увеличенный фрагмент иллюстрации с первого листа.

7. Страницы 6 и 7 формируются аналогичным образом в соответствии с макетом.

8. Страница 8 формируется и компонуется аналогично первой.

9. Сохраните файл.

#### *Лабораторная работа 6 (4 часа)*

*Цель работы*: Изучить особенности верстки серийных изданий.

Методические рекомендации

1. Подготовьте фотографии и текст (отредактированный в программе *Microsoft Word* и подготовленный для верстки), посвященные какому–нибудь городу Беларуси.

2. Выполните верстку серийного 3–х страничного буклета.

Параметры страницы: *Letter*; односторонняя. Поля: левое – *50 мм*, правое верхнее, нижнее – *15 мм*. Разрешение – *600 dpi*. Скомпоновать для принтера.

3. Выполните подборку цветового решения и установку новых цветов в палитру Образцы.

4. На шаблоне в круге создайте маркер номера текущей страницы, создайте украшающие линии и введите название буклета.

5. На первой странице введите заголовок, создайте одноколонный фрем с рекламным текстом под текстом заголовка и над существующими двумя колонками. Дизайн на усмотрение студента.

6. Для всех рисунков создайте подрисуночные подписи (кегль шрифта подписи на 2 пункта ниже кегля основного текста).

8. Проверьте приводную верстку на всех страницах.

9. Сохраните файл.

*Тема 7. Печать полиграфической продукции* 

### *Лабораторная работа (2 часа)*

*Цель работы:* научиться готовить полиграфическую продукцию к печати, согласно техническим требованиям типографии.

Методические рекомендации

*Задание* Подготовьте разработанную ранее полиграфическую продукцию к печати, согласно следующим техническим требованиям:

1. Форматы файлов: CDR, PSD, AI, EPS, TIFF, JPG, PDF.

Файлы, подготовленные в офисных пакетах (Microsoft Office, OpenOffice и т.д.), в некоторых случаях могут быть конвертированы в форматы, подходящие для печати, и приняты в производство после дополнительной подготовки. Такие файлы требуют дополнительного согласования.

2. Дизайн необходимо разместить по развертке.

3. Все заливки и обводки должны быть CMYK. Для дополнительных красок следует использовать палитры Pantone Solid Coated или Pantone Solid Uncoated (в зависимости от запечатываемого материала).

4. Минимальная толщина линий 0,1 мм. При использовании в печати линии двух красок и более, или при печати вывороткой (белым по составному цветному фону), рекомендуемая минимальная толщина линии 0,3 мм.

5. Весь текст должен быть преобразован в кривые. Шрифты приложены.

Чёрный текст должен быть CMYK 0/0/0/100.

Минимальный размер шрифта: 6 pt (CMYK), 4 pt (монохромный цвет); выворотка - 7 pt (CMYK), 5 pt (монохромный цвет);

6. Растровые элементы — CMYK (Grayscale) — 300 dpi.

Недопустимо использование изображений в цветовом режиме «RGB»!

7. Суммарное наложение красок не должно превышать 300%.

8. Все градиенты, линзы, тени, свечения, контейнеры и прочие эффекты должны быть растрированы!

9. Значимые объекты должны расположены не ближе 3 мм к краю реза/бига.

10. Фон и заливки должны быть с припуском наружу от линий реза на 3 мм.

## **3.2 Тематика семинарских занятий**

*Тема 1. История дизайна как вида проектно–художественной деятельности (2 часа)*

*Цель:* знать основные этапы рвазвития полиграфического дизайна и изучить основные типографические термины.

Литература

- 1. Ленсу, Я. Ю. История дизайна : учебное пособие для студентов учреждений высшего образования по специальности "Дизайн" / Я. Ю. Ленсу. – Минск : РИВШ, 2018. – 323 с.
- 2. Ленсу, Я. Ю. Экспозиционный дизайн : учебное пособие для студентов учреждений высшего образования по специальности "Дизайн (по направлениям)" и по направлению специальности "Дизайн (предметно– пространственной среды)" / Я. Ю. Ленсу. – Минск : РИВШ, 2018. – 125 с.
- 3. Іўчанкаў, В. І. Кніжная вытворчасць у Беларусі: сучасны стан і перспектывы : спецыфіка кнігавыдання ў IT–эпоху / В. І. Іўчанкаў // Народная асвета. – 2019. – № 7. – С. 8–11.

*Тема 2. Дизайн полиграфической продукции как разновидность графического дизайна (2 часа)*

*Цель:* ознакомиться с психологией воздействия на восприятие формы, цвета, шрифта и других компонентов дизайна полиграфии и изучить основные типографические термины.

Литература

- 1. Уильямс, Робин Дизайн. Книга для недизайнеров. Принципы оформления и типографики для начинающих / Робин Уильямс ; [пер. с англ. В. Черник]. – 4–е изд. – Санкт–Петербург ; Москва ; Минск : Питер, 2022. – 239 с.
- 2. Мильчин, А.Э. Издательский словарь–справочник / редкол.: Б. С. Есенькин [и др.]. – Москва : Юристъ, 1998. – 471 c.
- 3. Харитонова, С.В. Шрифтовая концепция периодических изданий для детей / С.В. Харитонова // Веснік Беларускага дзяржаўнага універсітэта. Сер. 4, Філалогія. Журналістыка. Педагогіка. Псіхалогія. – 2011. – № 3. – С. 93–96.
- 4. Арапова, С. П. Допечатная подготовка: основы создания книги : учебное пособие / С. П. Арапова, И. Ю. Плотникова, С. Ю. Арапов. – 2–е изд., стер. – Москва ; Екатеринбург : Флинта : Издательство Уральского университета, 2022. – 231 с.
- 5. Ничипорович, С.А. Развитие издательско–полиграфического комплекса Беларуси в условиях становления рыночных отношений / С.А.

Ничипорович. – Минск : Харвест, 2001. – 176 с. : табл., граф., диагр. – Библиогр.: с. 174

- 6. Харитонова, С.В. Трансформация графической модели детской периодики / С.В. Харитонова // Веснік БДУ. Серыя 4, Філалогія, журналістыка, педагогіка. – 2010. – № 1. – С. 61–65.
- 7. Харитонова, С.В. Выразительные ресурсы цвета в детской прессе / С.В. Харитонова // Веснiк Беларускага дзяржаўнага ўнiверсiтэта. Сер. 4, Фiлалогiя. Журналiстыка. Педагогiка. – 2014. – № 1. – С. 91–94.

*Тема 3. Основы композиции и цветоведения при работе с полиграфической продукцией (2 часа)*

*Цель:* изучить основные правила композиции и цветоведения, которые необходимы при работе с полиграфической продукцией

Литература

- 1. Уильямс, Робин Дизайн. Книга для недизайнеров. Принципы оформления и типографики для начинающих / Робин Уильямс ; [пер. с англ. В. Черник]. – 4–е изд. – Санкт–Петербург ; Москва ; Минск : Питер, 2022. – 239 с.
- 2. Мильчин, А.Э. Издательский словарь–справочник / редкол.: Б. С. Есенькин [и др.]. – Москва : Юристъ, 1998. – 471 c.
- 3. Ничипорович, С.А. Развитие издательско–полиграфического комплекса Беларуси в условиях становления рыночных отношений / С.А. Ничипорович. – Минск : Харвест, 2001. – 176 с. : табл., граф., диагр. – Библиогр.: с. 174
- 4. Харитонова, С.В. Трансформация графической модели детской периодики / С.В. Харитонова // Веснік БДУ. Серыя 4, Філалогія, журналістыка, педагогіка. – 2010. – № 1. – С. 61–65.
- 5. Харитонова, С.В. Выразительные ресурсы цвета в детской прессе / С.В. Харитонова // Веснiк Беларускага дзяржаўнага ўнiверсiтэта. Сер. 4, Фiлалогiя. Журналiстыка. Педагогiка. – 2014. – № 1. – С. 91–94.

## *Тема 4. Полиграфический процесс: виды и материалы (2 часа)*

*Цель:* научиться составлять техническое задание с полным описанием материалов для печати.

Литература

1. Ленсу, Я. Ю. Экспозиционный дизайн : учебное пособие для студентов учреждений высшего образования по специальности "Дизайн (по направлениям)" и по направлению специальности "Дизайн (предметно– пространственной среды)" / Я. Ю. Ленсу. – Минск : РИВШ, 2018. – 125 с.

- 2. Арапова, С. П. Допечатная подготовка: основы создания книги : учебное пособие / С. П. Арапова, И. Ю. Плотникова, С. Ю. Арапов. – 2–е изд., стер. – Москва ; Екатеринбург : Флинта : Издательство Уральского университета, 2022. – 231 с.
- 3. Ничипорович, С.А. Развитие издательско–полиграфического комплекса Беларуси в условиях становления рыночных отношений / С.А. Ничипорович. – Минск : Харвест, 2001. – 176 с. : табл., граф., диагр. – Библиогр.: с. 174
- 4. Мильчин, А.Э. Издательский словарь–справочник / редкол.: Б. С. Есенькин [и др.]. – Москва : Юристъ, 1998. – 471 c.

## **4 РАЗДЕЛ КОНТРОЛЯ ЗНАНИЙ**

## **4.1 Задания для контролируемой самостоятельной работы студентов**

Самостоятельная работа студентов направлена на совершенствование их умений и навыков по дисциплине «Дизайн полиграфической продукции». Цель самостоятельной работы студентов – способствование усвоению в полном объеме учебного материала дисциплины через систематизацию, планирование и контроль собственной деятельности. Преподаватель дает задания по самостоятельной работе и регулярно проверяет их исполнение.

Содержание и формы контролируемой самостоятельной работы студентов рекомендуется непосредственно связывать с использованием метода проектов, что позволяет реализовывать индивидуальный подход к обучению. В ходе работы над проектами студенты лучше углубляются в предметную область. В результате каждый студент создает в процессе самостоятельной работы несколько проектов (выполняет верстку и подготовку к печати многостраничные текстовые материалы, рекламные и информационные буклеты и проспекты и т. п.) под руководством преподавателя. Такая организация работы способствует развитию как информационной, так и профессиональной компетенции.

Вопросы и творческие задания

1. Создать конкретные художественные образы («сад», «дорога», «город» и т. д.). При работе постараться избегать изображения конкретных предметов, существующих в окружающем мире, в том числе и человека.

2. Составить из геометрических фигур композиции «Нюанс», «Контраст», «Ритм» с объяснением и непосредственным выполнением построения. Нарисовать композиции в рамках квадрата  $10 \times 10$  см, воспроизвести композицию в любом графическом редакторе на компьютере и распечатать. Определить особенности выполнения композиции для экранного и печатного варианта.

3. Создайте в программе InDesign афишу (рекламу, двусторонний буклет и т. п.). При верстке продемонстрируйте текстовые и графические эффекты программы InDesign.

4. Подготовте к верстке сборник стихов Ю.Левитанского. Выполните верстку в программе InDesign (формат издания – *А5*, разворот, все поля – *20 мм*). На верхнем поле – колонтитулы (на четной странице текст «*Ю.Левитанский*», на нечетной – «*Стихотворения*». Колонцифры расположены на нижнем поле по центру.

- 5. Сделать копию шрифтового плаката (пример).
- *6.* Создать собственный шрифтовой плакат(набор иллюстр. материалов).

# **4.2 Контрольные вопросы**

*Тема 1. История дизайна как вида проектно-художественной деятельности* 1. История дизайна как вида проектно-художественной деятельности. Эволюция предметного мира и неолитическая революция.

2. Ремесленный период в истории дизайна.

3. Египетский канон. Канонический тип деятельности в системе ручного производства и его основные особенности.

4. Материально-художественная культура Древней Греции. Законы перспективы, ансамбль и скульптура, пропорции и золотое сечение.

5. Материальная культура Рима. Прагматизм и милитаризм.

6. Средневековье в европейской материально-художественной культуре.

7. Эпоха Ренессанса – глобальная научная, техническая и культурная революция. Развитие ремесла, науки и техники в эпоху Возрождения.

8. Научная революция ХVII века, ее структура, предпосылки и история создания промышленной базы Запада. Первые всемирные выставки и торговые презентации.

9. Движение «Искусств и ремёсел» в Англии и его влияние на развитие дизайна.

10. Эстетика техники конца ХIХ—начала ХХ века.

11. Становление дизайна как нового вида проектной и художественнопрактической деятельности.

12. Формирование раннего американского дизайна.

13. Стиль модерн (ар нуво) – переходный этап от эстетики предметного мира XIX века к новой эстетике техники XX столетия.

14. Германский Веркбунд.

15. Формирование европейской концепции функционализма.

16. Производственное искусство и конструктивизм.

17. Становление промышленного дизайна в США в первой половине ХХ века. Советский дизайн.

18. Особенности развития дизайна в Великобритании.

19. Немецкий неофункционализм и концепция «хорошей формы» в дизайне.

20. Стиль «Браун» и Ульмская школа.

21. Скандинавский дизайн.

22. Итальянская линия в дизайне.

23. Феномен японского дизайна.

24. Проблемы идентичности в развитии дизайна в Республике Беларусь на современном этапе.

25. Глобальные трансформации мирового дизайна. Новая человеко-

ориентированная парадигма в деятельности дизайнера.

*Тема 2. Дизайн полиграфической продукции как разновидность графического дизайна*

1. Области применения полиграфического дизайна.

2. Основные задачи полиграфического дизайна. Методы выяснения реальных потребностей клиента, формулировка цели заказчика с помощью полиграфической продукции.

3. Основные требования к разработке идеи и визуальной концепции (гармоничность в использовании текстовой и графической информации, выбор и компоновка цветов шрифтов).

4. Технические требования и особенности оборудования типографии.

5. Формы полиграфического дизайна. Зависимость формы полиграфической продукции от задач потребителя.

6. Правила и приемы профессионального дизайнера.

7. Модель и элементы оформления периодического издания.

8. Функции оформления периодического издания: утилитарная, идеологическая эстетическая, рекреативная.

9. Основные задачи оформления: подчиненность содержанию, единство стиля, контрастность, принцип пропорциональности, направленность, экономность и сдержанность, экспериментальность и системность.

*Тема 3. Основы композиции и цветоведения при работе с полиграфической продукцией*

1. Плакат и иллюстрация как художественные основы дизайна в полиграфии.

2. Иллюстрация как вид художественной графики. Специфика книжной иллюстрации.

3. Различия иллюстрирования научно-познавательной книги и художественной литературы.

4. Цельность оформления полиграфической продукции.

5. Композиция как выразительное средство в изобразительном искусстве. Виды композиции, компоновка, концепция композиции.

6. Специфика компоновки в дизайне полиграфической продукции: композиция внутренних элементов книги, титульные элементы книги, внешнее оформление книги.

7. Композиция в проектировании как художественно-графическое средство воплощения авторской идеи, дизайнерской мысли.

8. Силуэт как основа графического проектирования знака, логотипа.

9. Специфика работы с цветом в дизайне полиграфической продукции.

*Тема 4. Полиграфический процесс: виды и материалы*

1. Исторические этапы развития полиграфии.

2. Основные типы бумаги для печати. Плотность. Белизна.

Матовость/глянцевость. Прозрачность. Фактура.

3. Технические параметры качества материала для печати: механическая прочность, статическое электричество, коробление, растяжение, усадка при высыхании.

**4.** Виды бумаги в полиграфии и их особенности. Мелованная. Самоклеящаяся.

С тиснением. С покрытием. Самокопирующаяся. Картон. Дизайнерская бумага.

5. Процесс дизайнерского проектирования. Авторский почерк и индивидуальный стиль дизайнера.

6. Модульная система пропорционирования в дизайне полиграфической продукции.

7. Шрифт как один из главных элементов полиграфического дизайна. Построение шрифта и шрифтовой композиции по модульной сетке. *Тема 5. Этапы проектной работы над созданием дизайн-объекта полиграфической продукции*

1. Этапы разработки дизайна в полиграфии.

2. Издательская система. Основные технологические возможности, инструменты и функции.

*Тема 6. Компьютерные средства макетирования, верстки и дизайна полиграфической продукции*

1. Технология проектирования, дизайна и создания макета полиграфической продукции в настольной издательской системе.

2. Полиграфический процесс, виды и способы печати. Высокая печать. *Тема 7. Печать полиграфической продукции*

3. Способы печати полиграфической продукции в типографии.

4. Материалы для офсетной, высокой, глубокой, флексографской, тампонной печати.

5. Цифровая печать в современной полиграфии.

6. Электрофотография, струйная печать, термография, магнитография, элкография, электрография.

### **4.3. Перечень вопросов по темам семинарских занятий**

Тема 1. История дизайна как вида проектно–художественной деятельности (2 часа)

Вопросы:

1. Эволюция предметного мира и неолитическая революция. Ремесленный период в истории дизайна. Египетский канон. Канонический тип деятельности в системе ручного производства и его основные особенности.

2. Материально-художественная культура Древней Греции. Законы перспективы, ансамбль и скульптура, пропорции и золотое сечение.

3. Материальная культура Рима. Прагматизм и милитаризм. Средневековье в европейской материально-художественной культуре.

4. Эпоха Ренессанса – глобальная научная, техническая и культурная революция. Развитие ремесла, науки и техники в эпоху Возрождения.

5. Научная революция ХVII века, ее структура, предпосылки и история создания промышленной базы Запада. Первые всемирные выставки и торговые презентации.

6. Движение «Искусств и ремёсел» в Англии и его влияние на развитие дизайна. Эстетика техники конца ХIХ—начала ХХ века.

7. Формирование раннего американского дизайна.

8. Германский Веркбунд. Формирование европейской концепции функционализма. Производственное искусство и конструктивизм.

9. Становление промышленного дизайна в США в первой половине ХХ века.

10. Советский дизайн.

11. Особенности развития дизайна в Великобритании.

12. Немецкий неофункционализм и концепция «хорошей формы» в дизайне.

13. Стиль «Браун» и Ульмская школа.

14. Скандинавский дизайн.

15. Итальянская линия в дизайне.

16. Феномен японского дизайна.

17. Проблемы идентичности в развитии дизайна в Республике Беларусь на современном этапе.

Тема 2. Дизайн полиграфической продукции как разновидность графического дизайна (2 часа)

Вопросы:

1. Технические требования и особенности оборудования типографии.

2. Способы печати.

3. Правила и приемы профессионального дизайнера.

4. Области применения полиграфического дизайна. Массовая реклама. Статистика, анализ и примеры РБ.

5. Области применения полиграфического дизайна. Многостраничная продукция. Статистика, анализ и примеры РБ.

6. Области применения полиграфического дизайна. Периодические издания. Статистика, анализ и примеры РБ.

Тема 3. Основы композиции и цветоведения при работе с полиграфической продукцией (2 часа)

*Вопросы:*

1. Искусство как художественное мышление. Клиповое мышление – феномен современности. Проектный образ в дизайне.

2. Воздействие информационных технологий на воображение. Виртуальный мир и реальность.

3. Композиция как организующая структура для выражения идеи.

Фронтальная композиция: приоритеты изобразительных средств и методов воздействия на зрителя.

4. Объемная композиция: приоритеты изобразительных средств и методов воздействия на зрителя. Глубинно–пространственная композиция: приоритеты изобразительных средств и методов воздействия на зрителя. Замкнутые и открытые композиции, композиционная схема.

5. Плановость в композиции, центральный фрагмент, деталь композиции. Композиционное размещение объектов на листе.

6. Законы построения композиции. Целостность композиции.

7. Передача движения и покоя. Закон нюанса, контраста, тождества как выражение системы

8. соподчинения.

9. Равновесие – баланс изобразительных средств. Симметрия, виды симметрий.

10. Квадрат, треугольник, круг с точки зрения семантики. Золотое сечение.

11. Принципы группирования цвета. Построение цветовой гармонии из 2, 3, 4– х и более цветов. Симультанный контраст. Контраст насыщения. Контраст распространения.

Тема 4. Полиграфический процесс: виды и материалы (2 часа) Вопросы:

- 1. Исторические этапы развития полиграфии.
- 2. Основные типы бумаги для печати.
- 3. Технические параметры качества материала для печати
	- 71
- 4. Виды бумаги в полиграфии и их особенности.
- 5. Техническое задание в полиграфическом производстве.
### **4.4 Перечень вопросов к экзамену**

7. История дизайна как вида проектно-художественной деятельности. Эволюция предметного мира и неолитическая революция.

8. Ремесленный период в истории дизайна.

9. Египетский канон. Канонический тип деятельности в системе ручного производства и его основные особенности.

10. Материально-художественная культура Древней Греции. Законы перспективы, ансамбль и скульптура, пропорции и золотое сечение.

11. Материальная культура Рима. Прагматизм и милитаризм.

12. Средневековье в европейской материально-художественной культуре.

13. Эпоха Ренессанса – глобальная научная, техническая и культурная революция. Развитие ремесла, науки и техники в эпоху Возрождения.

14. Научная революция ХVII века, ее структура, предпосылки и история создания промышленной базы Запада. Первые всемирные выставки и торговые презентации.

15. Движение «Искусств и ремёсел» в Англии и его влияние на развитие дизайна.

16. Эстетика техники конца ХIХ—начала ХХ века.

17. Становление дизайна как нового вида проектной и художественнопрактической деятельности.

18. Формирование раннего американского дизайна.

19. Стиль модерн (ар нуво) – переходный этап от эстетики предметного мира XIX века к новой эстетике техники XX столетия.

20. Германский Веркбунд.

21. Формирование европейской концепции функционализма.

22. Производственное искусство и конструктивизм.

23. Становление промышленного дизайна в США в первой половине ХХ века. Советский дизайн.

24. Особенности развития дизайна в Великобритании.

25. Немецкий неофункционализм и концепция «хорошей формы» в дизайне.

26. Стиль «Браун» и Ульмская школа.

27. Скандинавский дизайн.

28. Итальянская линия в дизайне.

29. Феномен японского дизайна.

30. Проблемы идентичности в развитии дизайна в Республике Беларусь на современном этапе.

31. Глобальные трансформации мирового дизайна. Новая человекоориентированная парадигма в деятельности дизайнера.

32. Области применения полиграфического дизайна.

33. Основные задачи полиграфического дизайна. Методы выяснения реальных потребностей клиента, формулировка цели заказчика с помощью полиграфической продукции.

34. Основные требования к разработке идеи и визуальной концепции (гармоничность в использовании текстовой и графической информации, выбор и компоновка цветов шрифтов).

35. Технические требования и особенности оборудования типографии.

36. Формы полиграфического дизайна. Зависимость формы полиграфической продукции от задач потребителя.

37. Правила и приемы профессионального дизайнера.

38. Модель и элементы оформления периодического издания.

39. Функции оформления периодического издания: утилитарная, идеологическая эстетическая, рекреативная.

40. Основные задачи оформления: подчиненность содержанию, единство стиля, контрастность, принцип пропорциональности, направленность, экономность и сдержанность, экспериментальность и системность.

41. Плакат и иллюстрация как художественные основы дизайна в полиграфии.

42. Иллюстрация как вид художественной графики. Специфика книжной иллюстрации.

43. Различия иллюстрирования научно-познавательной книги и художественной литературы.

44. Цельность оформления полиграфической продукции.

45. Композиция как выразительное средство в изобразительном искусстве. Виды композиции, компоновка, концепция композиции.

46. Специфика компоновки в дизайне полиграфической продукции: композиция внутренних элементов книги, титульные элементы книги, внешнее оформление книги.

47. Композиция в проектировании как художественно-графическое средство воплощения авторской идеи, дизайнерской мысли.

48. Силуэт как основа графического проектирования знака, логотипа.

49. Специфика работы с цветом в дизайне полиграфической продукции.

50. Исторические этапы развития полиграфии.

51. Основные типы бумаги для печати. Плотность. Белизна.

Матовость/глянцевость. Прозрачность. Фактура.

52. Технические параметры качества материала для печати: механическая прочность, статическое электричество, коробление, растяжение, усадка при высыхании.

**53.** Виды бумаги в полиграфии и их особенности. Мелованная. Самоклеящаяся.

С тиснением. С покрытием. Самокопирующаяся. Картон. Дизайнерская бумага. 54. Процесс дизайнерского проектирования. Авторский почерк и индивидуальный стиль дизайнера.

55. Модульная система пропорционирования в дизайне полиграфической продукции.

56. Шрифт как один из главных элементов полиграфического дизайна.

Построение шрифта и шрифтовой композиции по модульной сетке.

57. Этапы разработки дизайна в полиграфии.

58. Издательская система. Основные технологические возможности, инструменты и функции.

59. Технология проектирования, дизайна и создания макета полиграфической продукции в настольной издательской системе.

60. Полиграфический процесс, виды и способы печати. Высокая печать.

61. Способы печати полиграфической продукции в типографии.

62. Материалы для офсетной, высокой, глубокой, флексографской, тампонной печати.

63. Цифровая печать в современной полиграфии.

64. Электрофотография, струйная печать, термография, магнитография, элкография, электрография.

Практические задания:

1. Сдача всех лабораторных работ.

- 2. Выполнение КСР (п. 4.1).
- 3. Верстка полиграфическогопродукта

#### **4.6 Примерные темы курсовых проектов**

Содержанием учебной дисциплины предполагается выполнение курсового проекта.

Курсовой проект – вид самостоятельной учебной работы и контроля качества обучения студента, которая носит творческий исследовательский характер и направлена на приобретение и развитие практических умений и навыков по данной учебной дисциплине и компетенций по избранной специальности.

Основная часть работы включает, как правило, два раздела. В первом разделе рассматриваются теоретические вопросы заявленной темы (культурологический аспект), во втором – описание выполнения практического задания по тематике курсового проекта (информационный аспект).

Цели и задачи курсового проекта:

– углубление теоретических знаний и приобретение практических навыков по учебной дисциплине;

– выработать умение логически формулировать свои мысли;

– приобретение навыков проведения самостоятельного научного исследования.

Структурные элементы курсового проекта, оформление работы, защита и оценка курсового проекта должны соответствовать требованиям, представленным в Методических рекомендациях по подготовке, оформлению и защите курсовых работ (Методические рекомендации по подготовке, оформлению и защите курсовых работ : для студентов факультета культурологии и социокультурной деятельности специальности 1–21–04 01 Культурология (по направлениям), направления специальности 1–21 04 01–02 Культурология (прикладная), специализаций 1–21 04 01–02 01 Менеджмент социальной культурной сферы, 1–21 04 01–02 02 Менеджмент международных культурных связей, 1–21 04 01–02 03 Менеджмент рекламы и общественных связей, 1–21 04 01–02 04 Информационные системы в культуре / [сост.: А. В. Морозов, Ю. В. Мицкевич ; сярод. рец.: А. И. Степанцов, П. В. Гляков]. – Минск : БГУКИ, 2016. – 25 с., включ. обл. : табл., схемы ; 20х15 см. – Библиогр.: с. 20 (8 назв.)).

В ходе выполнения курсового проекта студенты должны провести теоретическое исследование и выполнить практическое задание в соответствии с темой курсового проекта.

Студенту выдается задание на выполнения курсового проекта (файл *Задание к курсовому проекту.docx*), в котором прописываются тема курсового проекта,

практическое задание, этапы и сроки выполнения. Рекомендуется следующие этапы выполнения курсовых проектов:

получение задания и обсуждение темы курсового проекта;

подготовка пояснительной записки, в которой определяются актуальность исследование, цель и задачи исследования, объект и предмет исследования, приблизительная структура работы (образец пояснительной записки представлен в файле *Образец пояснительной записки.doc*);

выполнение теоретического исследования,

выполнение и описание выполнения практической части;

представление готовой работы.

Объем курсового проекта составляет 25–30 страниц печатного текста.

Примерные темы курсовых проектов могут быть изменены с учетом пожеланий студента и их творческих возможностей.

− Особенности верстки и печати планера

- − Верстка каталога дизайнера интерьера
- Брендбук творческого объединения по разработке видеоигр
- − Верстка каталога «Беларусь Мiстычная»
- − Особенности дизайна и верстка газетной продукции

− Особенности создания этикеток как вида полиграфической продукции

- − Особенности журнальной типографики
- − Каталог художника: особенности верстки и печати
- − Буклет: функции и особенности
- − Поздравительные открытки: виды и дизайн
- − Разработка календарей: виды и особенности
- Тренды в типографике: вёрстка тематического журнала

Разработка и вёрстка руководства по фирменному стилю Щомыслицкого дома культуры

- Дизайн и верстка серии тематических открыток
- Верстка спортивного журнала
- Разработка и вёрстка брендбука бренда одежды
- Дизайн упаковки: особенности макетирования, верстки и печати

− Дизайн и верстка рекламных материалов молодёжных общественных организаций на примере деятельности студенческого профкома

- − Дизайн и верстка Web-страниц
- − Дизайн и верстка афиш
- − Верстка буклетов для фотовыставки
- − Дизайн и верстка в CorelDraw
- − Дизайн и верстка детских книг
- Дизайн и верстка детской развивающей литературы
- Дизайн и верстка журнальной продукции
- − Дизайн и верстка иллюстрированных журналов
- Дизайн и верстка календарей
- − Дизайн и верстка каталога фотохудожника
- Дизайн и верстка книжной продукции
- − Дизайн и верстка книжных изданий сложной структуры
- Дизайн и верстка материалов для создания имиджа творческого коллектива
	- Дизайн и верстка методического пособия музыканта-барабанщика.
	- Дизайн и верстка печатных изданий в РБ
	- Дизайн и верстка поздравительных открыток
	- − Дизайн и верстка портфолио для учреждения культуры

− Дизайн и верстка публикаций для размещения в сети интернет (на примере программы …)

- Дизайн и верстка рекламной продукции
- Дизайн и верстка рекламных буклетов
- Дизайн и верстка серийных изданий
- − Визуализация женского образа в печатной рекламе
- − Внешнее оформление книжной и журнальной продукции
- − Газетная верстка в Беларуси
- − Графический дизайн рекламных плакатов в Беларуси
- − Дизайн и верстка упаковки

− Использование информационных технологий в дизайне изданий в сфере культуры

Использование настольных издательских систем в подготовке материалов для дистанционного обучения

Использование настольных издательских систем в подготовке учебно-методических документов

Календарь как отражение уровня развития печатного искусства

Макет печатной продукции как основа подготовки шаблонов документов

- − Макетирование и верстка афиш
- Макетирование и верстка визиток, конвертов и официальных банков
- Макетирование и верстка газетных изданий в Беларуси
- Настольно-издательские системы и оперативная полиграфия

Особенности верстки и печати учебных изданий, материалов научных статей и авторефератов диссертаций

− Особенности верстки и полиграфии в культуре Японии

− Особенности верстки рекламной продукции для размещения в сети Интернет

Разработка и верстка элементов фирменного стиля для музыкального учреждения (на примере …)

- − Роль цвета при верстке рекламной продукции, этикеток и упаковок
- Типографика в современной печатной продукции
- − Типографика как основа шрифтового дизайна
- − Цвет как основной элемент дизайна печатной продукции
- − Шрифт как основной элемент дизайна полиграфической продукции

#### **4.7 Критерии оценки результатов учебной деятельности студентов**

Для выявления и исключения пробелов в знаниях студентов рекомендуется использовать следующие средства:

1) фронтальный опрос на лекциях, лабораторных и семинарских занятиях;

2) критериально–ориентированные тесты для контроля теоретических знаний современных информационных настольных издательских систем, основных определений, терминологии и правил набора, редактирования, форматирования и верстки текстовой и графической информации;

3) выполнение тестовых заданий с произвольной формой ответа для контроля умения анализировать и грамотно излагать и формулировать свои соображения и выводы в данной предметной области;

4) выполнение творческих заданий, которые предполагают эвристическую деятельность и поиск неформальных решений.

## **5 ВСПОМОГАТЕЛЬНЫЙ РАЗДЕЛ**

#### **5.1 Учебная программа**

1. Дизайн полиграфической продукции : учебная программа учреждения высшего образования по учебной дисциплине для специальности 1–21 04 01 Культурология (по напрамлениям), направления специальности 1–21 04 01–02 Культурология (прикладная, специализации 1–21 04 01–02 04 Информационные системы в культуре / *Т.С. Жилинская.* – Минск : БГУКИ, 2022. – 20 с.

# **5.2 Учебно–методическая карта учебной дисциплины для дневной формы получения высшего образования**

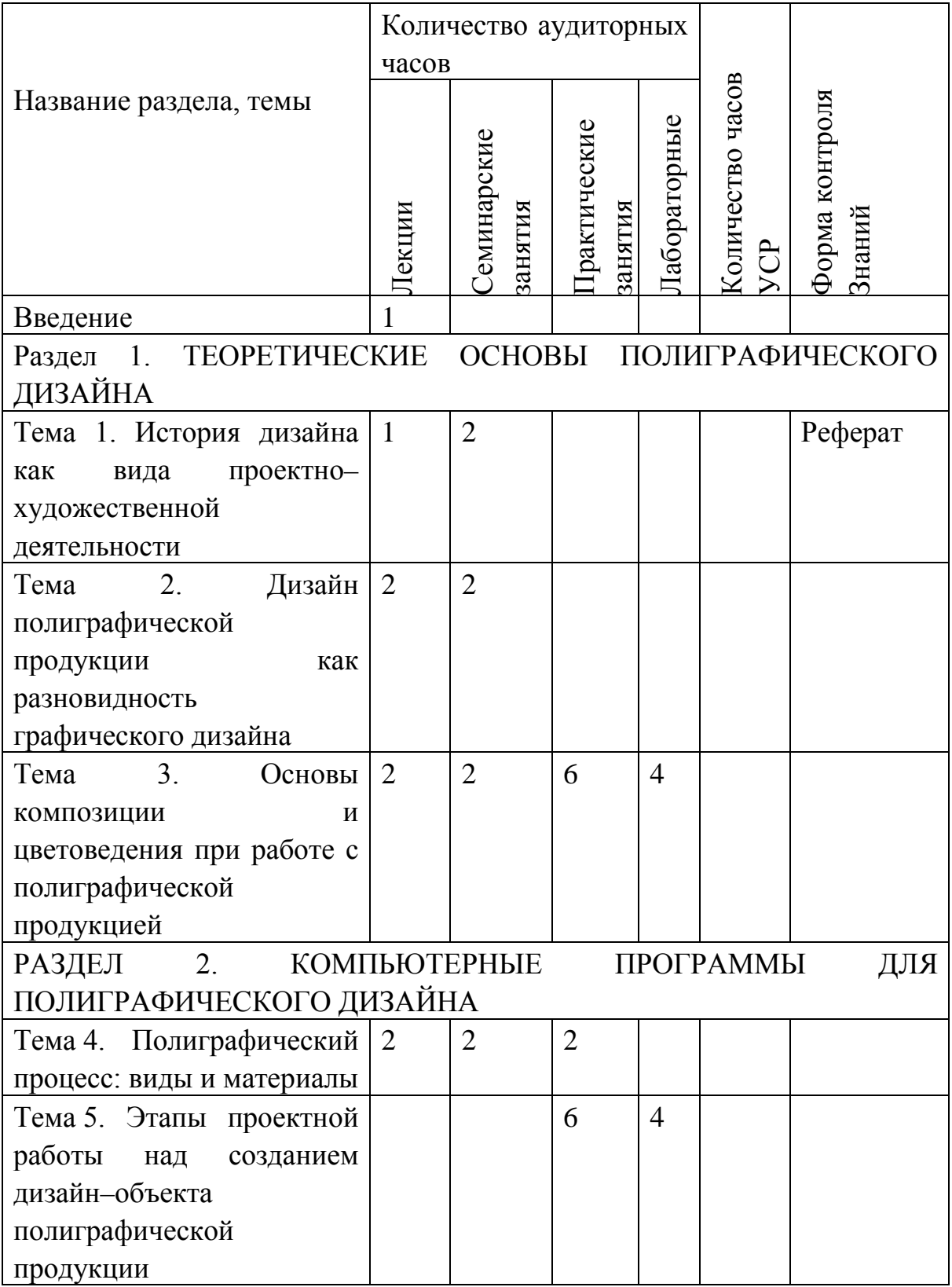

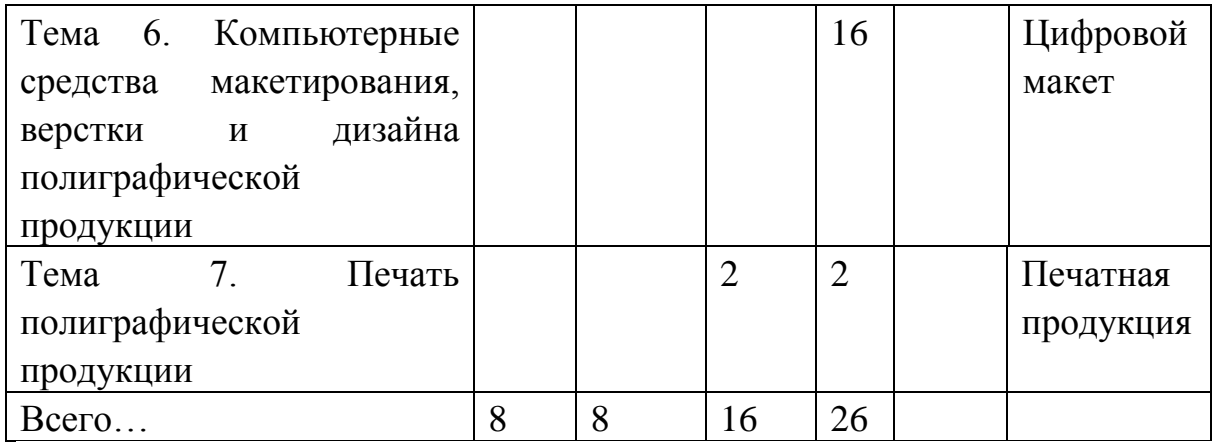

## **5.3 Список основной литературы**

- 1. Компьютерная верстка (программа Adobe InDesign) : учебное пособие / В. В. Иванов, В. А. Фирсов, А. Н. Новиков, А. Ю. Манцевич. – Москва : РГУ им. А.Н. Косыгина, 2018. – 69 с. – ISBN 978–5–87055–588–1. – Текст : электронный // Лань : электронно–библиотечная система. – URL: https://e.lanbook.com/book/128862 (дата обращения: 30.03.2022).
- 2. Ленсу, Я. Ю. История дизайна : учебное пособие для студентов учреждений высшего образования по специальности "Дизайн" / Я. Ю. Ленсу. – Минск : РИВШ, 2018. – 323 с. (C.)
- 3. Серова, В. Н. Основы полиграфического производства : учеб. пособие / В. Н. Серова ; Казанский нац. исследовательский технологический ин–т. – Казань : КНИТУ, 2018. – 228 с. – Режим доступа: по подписке. – URL: [https://biblioclub.ru/index.php?page=book&id=612757.](https://biblioclub.ru/index.php?page=book&id=612757) (C.37–104, 125–194)

### **5.4 Список дополнительной литературы**

- 4. Арапова, С. П. Допечатная подготовка: основы создания книги : учебное пособие / С. П. Арапова, И. Ю. Плотникова, С. Ю. Арапов. – 2–е изд., стер. – Москва ; Екатеринбург : Флинта : Издательство Уральского университета,  $2022. - 231$  c.
- 5. Городищева, А.Н. Цветоведение и композиция / А.Н. Городищева. методические указания, .Красноярск: СибГУ, 2017. – 34c.
- 6. Жердев, Е. В. Формальная композиция: Творческий практикум по основам дизайна [Электронный ресурс] / Е. В. Жердев. – 2–е изд. – Оренбург : Университет, 2014. – 255 с. – Режим доступа: http://biblioclub.ru/index.php?page=book&id=330521. – Загл. с экрана.
- 7. Іўчанкаў, В. І. Кніжная вытворчасць у Беларусі: сучасны стан і перспектывы : спецыфіка кнігавыдання ў IT–эпоху / В. І. Іўчанкаў // Народная асвета. – 2019.  $-$  No 7. – C. 8–11.
- 8. Ленсу, Я. Ю. Экспозиционный дизайн : учебное пособие для студентов учреждений высшего образования по специальности "Дизайн (по направлениям)" и по направлению специальности "Дизайн (предметно– пространственной среды)" / Я. Ю. Ленсу. – Минск : РИВШ, 2018. – 125 с.
- 9. Ломов, С. П. Цветоведение / С. П. Ломов, С. А. Аманжолов. М. : ВЛАДОС,  $2015. - 152$  c.
- 10.Мильчин, А.Э. Издательский словарь–справочник / редкол.: Б. С. Есенькин [и др.]. – Москва : Юристъ, 1998. – 471 c.
- 11.Ничипорович, С.А. Развитие издательско–полиграфического комплекса Беларуси в условиях становления рыночных отношений / С.А. Ничипорович. – Минск : Харвест, 2001. – 176 с. : табл., граф., диагр. – Библиогр.: с. 174
- 12.Омельяненко, Е. В. Цветоведение и колористика [Электронный ресурс] / Е. В. Омельяненко. – СПб. : Лань : Планета музыки, 2017. – 104 с. – Режим доступа: http://e.lanbook.com/book/92657. –Загл. с экрана.
- 13.Орешко, Т. Д. Компьютерная обработка текстов и издательские системы : курс лекций / Т. Д. Орешко. – Минск : БГУКИ, 2008. – 88 с.
- 14.Уильямс, Робин Дизайн. Книга для недизайнеров. Принципы оформления и типографики для начинающих / Робин Уильямс ; [пер. с англ. В. Черник]. – 4– е изд. – Санкт–Петербург ; Москва ; Минск : Питер, 2022. – 239 с.
- 15.Френч, Найджел. Профессиональная верстка в InDesign / Найджел Френч. Москва : ДМК Пресс, 2020. – 359 с.
- 16.Харитонова, С.В. Выразительные ресурсы цвета в детской прессе / С.В. Харитонова // Веснiк Беларускага дзяржаўнага ўнiверсiтэта. Сер. 4, Фiлалогiя. Журналiстыка. Педагогiка. – 2014. – № 1. – С. 91–94.
- 17.Харитонова, С.В. Трансформация графической модели детской периодики / С.В. Харитонова // Веснік БДУ. Серыя 4, Філалогія, журналістыка, педагогіка. – 2010. – № 1. – С. 61–65.
- 18.Харитонова, С.В. Шрифтовая концепция периодических изданий для детей / С.В. Харитонова // Веснік Беларускага дзяржаўнага універсітэта. Сер. 4, Філалогія. Журналістыка. Педагогіка. Псіхалогія. – 2011. – № 3. – С. 93–96.
- 19.Цветоведение и колористика : конспект лекций / сост. :Е. Н. Сухарев, А. В. Гирич ; Сиб. гос. аэрокосмич. ун–т. – Красноярск, 2010. – 24 с.

#### **5.5. Учебный терминологический словарь**

Допечатные процессы — все стадии полиграфической технологии, связанные с подготовкой издания к печати (набор текста, обработка изображений, верстка полос издания, монтаж и раскладка полос на печатном листе, цветоделение, цветопроба) до изготовления печатной формы включительно.

Гранки — длинная колонка набранного текста, не разбитая на страницы. Используется для проверки правильности переносов и поиска опечаток; гранки посылают авторам для считывания текста и исправлений до верстки.

Корректура — совокупность процессов исправления ошибок как в авторском оригинале ("вычитка"), так и в оттисках набора и пробных оттисках репродуцированных оригиналов.

Макетирование — размещение текста, иллюстраций и других материалов на странице. Конечный результат – макет. Самый последний, подписанный в производство макет – оригинал–макет.

Оригинал–макет — подписанный в производство макет издания.

Верстка — составная часть макетирования, размещение текстовых и иллюстративных блоков по полю формата с учётом дизайна макета, процесс формирования полосы издания.

Полоса — отдельная страница печатной продукции.

Модульная сетка — задает места размещения текста, иллюстраций и заголовков, дизайн будущего макета. Разрабатывается дизайнером. Сетку можно назвать шаблоном.

Спуск полос — размещение полос на печатной форме с учетом последующей послепечатной обработки, обеспечивающее после фальцовки требуемое расположение страниц в издании.

PostScript — язык, позволяющий детально описать характеристики и расположение любых элементов, таких как шрифты, линии, изображения, кривые и т.д., на странице издания для отображения на экране дисплея или устройстве вывода – фотонаборе.

Цветоделение — процесс разделения цветного изображения для получение готовых "плёнок" (диапозитивов), при полноцветной печати разделение на 4 цвета – CMYK.

Цветопроба — контрольное цветное изображение полиграфической продукции. Бывают аналоговые, цифровые, печатные цветопробы.

Растискивание — (тоновой прирост) увеличение растровой точки при офсетной печати. Растискивание измеряется в процентах по элементам шкалы оперативного контроля печатного процесса 40% и 80% с помощью

86

денситометра.

Разрешение — число точек, из которых формируется изображение, на единицу длины или площади.

lpi — линиатура растра (lines per inch) – плотность полиграфического растра. Определяет количество рядов растровых точек на отрезке длиной в один дюйм и размер растровых ячеек.

dpi —точек на дюйм (dots per inch) – единица измерения разрешающей способности устройств ввода–вывода, применяемых для работы с растрированными изображениями. Определяет количество точек в растровой ячейке, размеры которой задаются линиатурой.

Плашка (заливка) — большая площадь поверхности, запечатанная одним цветом. Не все станки с этим успешно справляются.

Треппинг — процесс компенсации неточности приводки при печати. При допустимом несовмещении красок в процессе многокрасочной печати могут появиться зазоры между пересекающимися объектами, треппинг заключается в создании узкой полоски смешения цветов на границе объектов разного цвета.

Pantone — система получения почти любого цвета из 14 основных (баночных) цветов. Для нахождения нужной формулы смешения цвета используют специальные веера с отпечатанными образцами цвета.

Печать — процесс получения изображения оригинала на оттиске путем нанесения красочного слоя или слоев разных красок на запечатываемый материал средствами полиграфии.

Печатные машины — машины, которые выполняют процесс печатания с использованием одного из способов печати. Печатные машины классифицируют: 1) по бумаге для печати – на рулонные и листовые; 2) по конструкции – на тигельные, плоскопечатные и ротационные; 3) по числу красок – одно–, двух–, и многокрасочные; 4) по способу печати – на типографские (высокой печати), офсетные, для глубокой печати, для трафаретной и других специальных видов печати; 5) по виду продукции – на универсальные и специализированные (газетные, книжно–журнальные, для печати на картоне или жести); 6) по формату – на малоформатные (до 50х70 см), среднего формата (от 50х70 до 70х100 см) и крупноформатные (больше 70х100 см).